# RS370 V3.7 POLYPHONIC HARMONIC GENERATOR

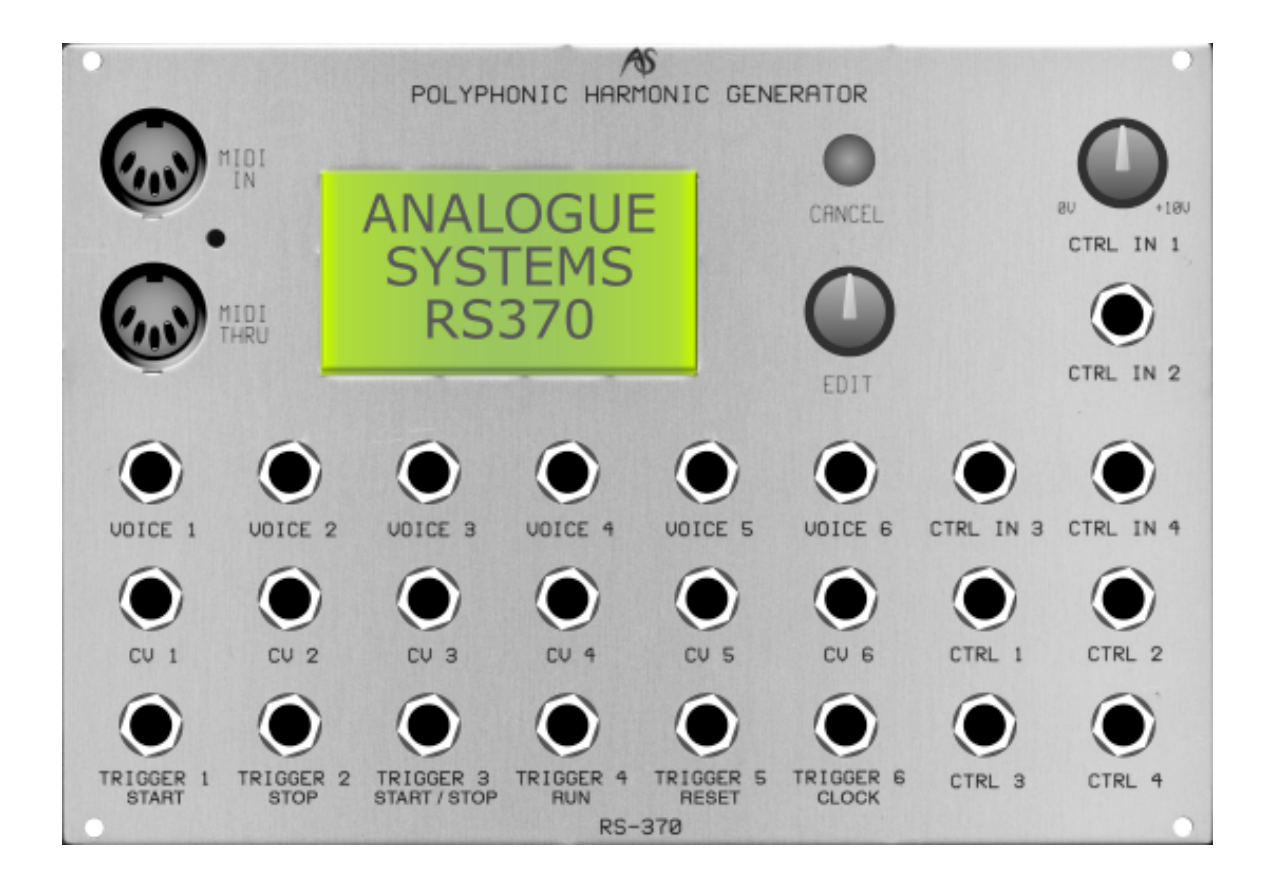

# INTRODUCTION

The RS370 v3 - which can be differentiated from its predecessor by the second line of annotation under the bottom row of sockets (START, STOP, START/STOP… and so on) is an updated version of the original RS370, with more facilities, a full implementation of wavetable synthesis, and an improved selection of factory sounds.

The principles of its operation are identical to those of the original RS370, but the menu structure is significantly enhanced, so this chapter describes its operation in full, rather than attempting to 'bolt on' the new menus and commands to the information contained in the previous chapter.

*Note: All versions of the RS370 can be upgraded to v3.x capabilities by a simple firmware update.*

### **ABOUT WAVETABLE SYNTHESIS**

Imagine creating dozens of similar waveforms and placing them in some sort of order in digital memory. Now imagine that you can tell a sound generator to use any one of these waveforms as the basis of a sound, or even to sweep backward and forward through the memory, using one waveform for a fraction of a second, and then the next, and then the next…

The memory that contains the waves is called a "wavetable", and when you create sounds by sweeping through the table, the result is called "wavetable synthesis". This has existed since the late 1970s, and reached its zenith in the mid-80s in the form of the PPG2.2, a synthesiser that delivered a whole new palette of brittle and glassy sounds that had never been heard before.

By adding fifteen new wavetables and menu 2.1.10 (Morph table) to the RS370, it has become a true wavetable synthesiser as well as an additive synthesiser, and is now capable of a huge range of PPGesque sounds, and many more besides.

*Even if you have already owned and used an earlier version of this module, perhaps obtaining this version as a firmware upgrade, you should investigate the new capabilities thoroughly. The enhanced RS370 is a completely new synthesiser!*

# GETTING GETTING STARTED

You should hook up your RS370 so that you can obtain sound from it *before* you begin to experiment with the commands and controls described in this chapter. Follow the instructions below. This will help you to obtain a full grasp of the module as you work through the menus.

- 1. Read the "Introduction to the RS370 family" in the previous chapter, and as well as the general description of the module.
- 2. Read the section "Navigating the RS370" so that you know how to follow these instructions.
- 3. Connect a MIDI cable from the MIDI output of a controller keyboard to the MIDI In of the RS370.
- 4. Ensure that the MIDI Transmit channel of the keyboard is the same as the MIDI Receive channel of the RS370. (Menu 7.3.)
- 5. Connect the "VOICE 1" output to the input of a receiving device such as a mixer or the input to an audio amplifier.
- 6. Check that all six voices are being sent to the VOICE1 output by selecting "All outputs mixed" in menu 2.1.6 - Synthesiser/Voice outputs/Output mixing.
- 7. Select menu 1 (Copy from memory) and choose any of the patches that takes your fancy.
- 8. Play. If no sound is produced, check that the MIDI activity LED flashes as you the press keys on the MIDI keyboard, and that all the connections are correct.
- 9. Play. If you still have no output, ensure that you have not sent a MIDI  $CC#7$  (Volume) = 0 to the RS370. This will silence the module, even if all other settings appear correct.
- 10. Play again.

When used in this way, the RS370 acts like any other 6-voice polyphonic synthesiser, generating and shaping up to six notes simultaneously.

*Note: Some of the factory patches are monophonic, so do not panic if your RS370 appears only to produce a single note. Select an alternative patch, and all should be well.*

### MODES

Before starting, it's important to understand that the RS370 offers four modes of operation, and that the menu structure may differ slightly depending on which mode is selected.

You can split the modes into two groups: *polyphonic*, and *real-time*:

- The two polyphonic modes allow you to play all six voices simultaneously, but neither allows you to modify the harmonic content of additive waveforms while playing.
- The two real-time modes allow you to modify the harmonic content of additive waveforms in real-time (hence the name) but you are restricted to just a single voice, thus transforming the RS370 into a monophonic synthesiser.

#### **THE MODES ARE:**

#### **Polyphonic MIDI**

Polyphonic: The RS370 acts as a 6-voice polyphonic sound generator. MIDI: The RS370 also acts as a 6-channel MIDI/CV converter. The sockets marked CV1 to CV6 and TRIGGER1 to TRIGGER6 therefore become MIDI/CV outputs.

#### **Polyphonic analogue**

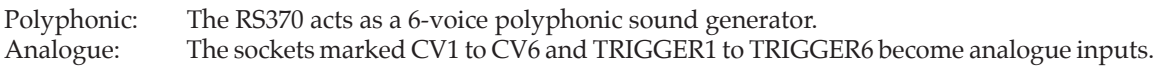

#### **MIDI real-time**

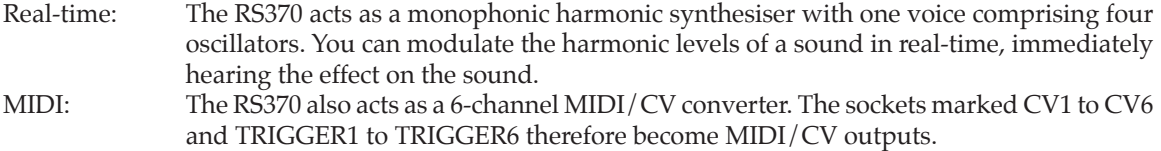

*Note: This mode is useful only when used in conjunction with the RS375 Expander.*

#### **Analogue real-time**

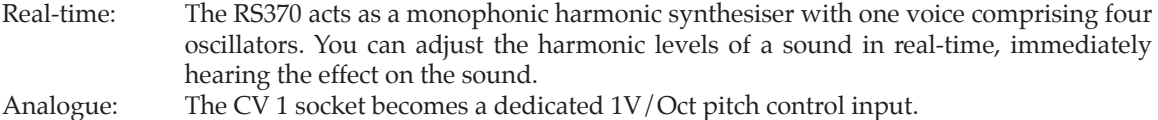

*Note: This mode is useful only when used in conjunction with the RS375 Expander.*

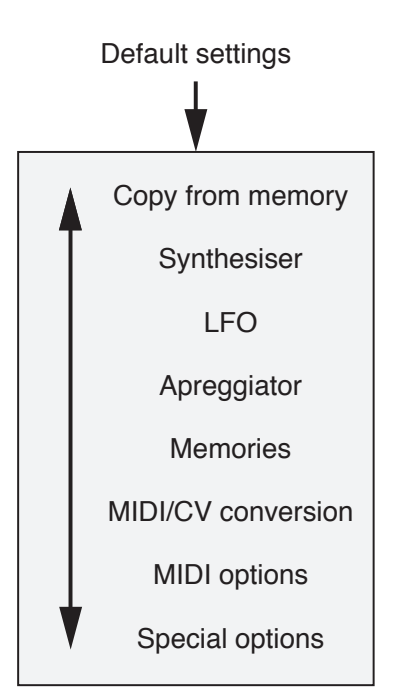

# Default settings **NAVIGATING THE RS370**

The RS370 is controlled by the menus displayed on its graphic LCD. This display is backlit to aid its use in darkened conditions.

- Navigate through the menu structure by **rotating** the EDIT knob.
- Select a menu by **pressing** the EDIT knob.
- Navigate through any menu by **rotating** the EDIT knob.
- Move "down" to select a sub-menu or list of options by **pressing** the EDIT knob.
- Alter a value by **rotating** the EDIT knob.
- Save a change (and, where appropriate, return to the previous level) by **pressing** the EDIT knob.
- Jump "up" a level by **pressing** CANCEL.
- Leave an option or parameter unchanged and return to the menu containing it by **pressing** CANCEL.

#### **Menu numbering**

The menu hierarchy of the RS370 is quite extensive, so we rationalise it by thinking in terms of a major heading, followed by sub-menus, sub-sub-menus, and so on.

When you press one of the options in the start-up screen, you will enter one of the menus as follows:

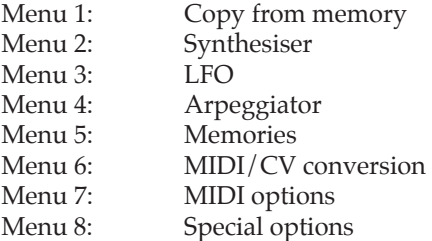

In most cases you will now have the option to select further submenus that we refer to as "menu x.x".

For example, if you press EDIT to enter the "Synthesiser" menu, and then press EDIT again to select the "Voice outputs" sub-menu (which is the first item in the list), you enter menu 2.1. This in turn offers sub-sub menus, which are numbered 2.1.1… and so on.

#### *A bit of advice…*

*The RS370 is a powerful module, so you may find it a little daunting at first. Nonetheless, it is remarkably simple to use once you have come to grips with the menu structures. Experiment freely, as this is the best way to learn thesystem.If you need help, pleaseemail Analogue Systemsforsupport.*

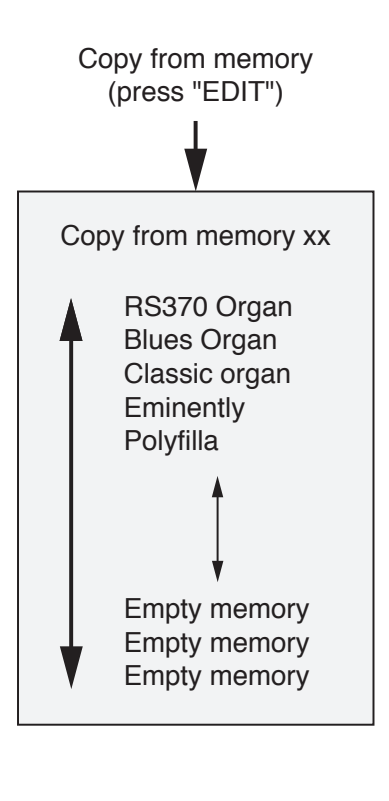

#### **MENU 1: COPY FROM MEMORY**

The RS370 offers forty-six patch memories, of which forty-three are populated by factory sounds. (The original RS370 had twenty-three factory sounds.) You can overwrite any memory. The instructions for doing so - plus options for all the other memory-related functions - are given in menu 5.

Menu 1 allows you to select any stored patch and load this into the edit buffer\*. When you do so, the patch name is displayed at the top of the screen.

The factory patches are:

- RS370 Organ
- Blues Organ
- Classic organ
- **Eminently**
- Polyfilla
- Golden Age
- OK Chorale
- Roller Coaster
- Nifty Pulse
- Touch Ensemble • Expander
- Soft Lead
- Mutator
- 
- Arplatch • Saturn
- 
- Chillout
- Repeater
- Modwheel Morph
- Morphing
- Hellbound
- Chimes
- Purity
- Won't get fooled
- Mr Solo
- Open Spaces
- Distant images
- StrangeDawnLight
- Metal Ticks
- Atractive Motion
- Metal Rings
- Shimmering light
- AT!Waves
- Glass Gallery
- Bellistica
- Heavy Machinery
- Robocrickets
- Hollow Fantasy
- Dark Void
- Harmonic Choir
- 
- 
- 
- **Sanctuary**

#### *\* Important note:*

*All operations on a sound are carried out in the edit buffer. This is an area of memory that lies 'on top of' the patch storage system. Any changes made to the current sound are lost if not saved to a patch memory. However, this also means that, if you change a sound in ways that you do not like, you have not damaged the saved sound.*

Space Choir • Metal Junk Yard • Moving Waves

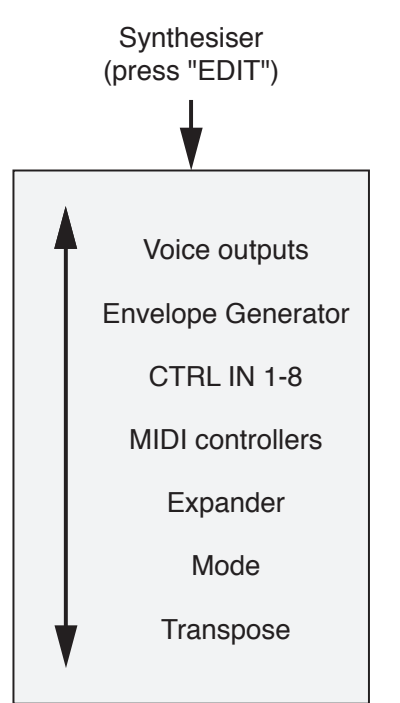

#### **MENU 2: SYNTHESISER**

This menu provides access to the voicing of the synthesiser within the RS370, as well as to many of its control functions.

There are seven sub-menus:

Menu 2.1 Voice outputs Menu 2.2 Envelope Generator Menu 2.3 CTRL IN 1-8<br>Menu 2.4 MIDI Contro Menu 2.4 MIDI Controllers<br>Menu 2.5 Expander Expander Menu 2.6 Mode Menu 2.7 Transpose

### **NOTES ABOUT SYNTHESISER CONTROLLERS**

Menus 2.3.1 and 2.4.2 offer access to the internal destinations that you can modulate using external CVs and MIDI controllers. Most of these are self-explanatory, but be aware of the following:

#### **• Mixing controllers**

In short, you can't. If the value of a destination is subject to a CV CTRL IN, a MIDI controller or an LFO, you can't assign it as the destination of a second controller and mix the effect of the two. The second will always replace the first.

*Note: Controlled destinations areshown by a "!" preceding the destination name in the Controls lists.*

#### **• Fine Pitch 1 & 2 / Harm Wave Morph 1 & 2**

To overcome the above, the RS370 provides two Fine Pitch destinations that allow you to use two controllers to affect the pitch, and two Harm Wave Morph destinations to control the position in the wavetable. In each case, the operation of the two is identical.

#### **• Harmonic Wave Morph**

On the original RS370, this allowed you to sweep the synthesised waveform from a sine wave to a square wave and back again in an endless 'morphing' cycle. On the enhanced RS370, this facility has been expanded into true wavetable synthesis, allowing you to morph through sixteen complex wavetables, each containing 256 waveform variations, with full control over position plus the speed and depth of movement through the table.

Voice outputs (press "EDIT") Oscillator waveform Pulse Width Edit harmonics Harmonic template View harmonics Oscillator tuning Output mixing Vintage drift amount Vintage drift speed Morph table

#### **MENU 2.1: VOICE OUTPUTS**

There are up to ten sub-menus accessed from menu 2.1. These are:

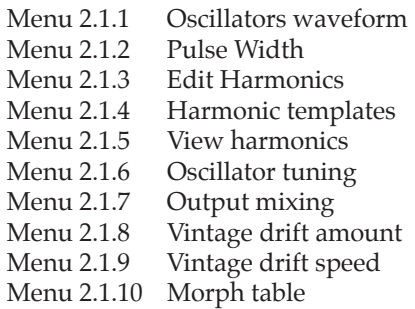

The menu selection that appears is determined primarily by the MODE selected in menu 2.6, the waveform selected in menu 2.1.1, and the status of the RS375 Expander Control parameter in menu 2.5.1.

*Note: In v3.7 and above, theselection will also be modified by theselection of "Harm wave morph" as a modulation destination in the LFO control section, as a destination in the MIDI controllers section, or as a destination in the Synthesiser CTRL IN section.*

The options are:

#### **• MODE = Polyphonic MIDI or Polyphonic analogue**

- Menu 2.1.1 Oscillators waveform<br>Menu 2.1.2 Pulse width (Waveform
- Pulse width (*Waveform = square*)
- Menu 2.1.3 Edit harmonics (*Waveform = synthesised*)
- Menu 2.1.4 Harmonic template (*Waveform = synthesised*)
- Menu 2.1.5 View harmonics (*LFO controls = Harm wave morph)*
- Menu 2.1.6 Oscillator tuning
- Menu 2.1.7 Output mixing
- Menu 2.1.8 Vintage drift amount
- Menu 2.1.9 Vintage drift speed
- Menu 2.1.10 Morph table

#### **• MODE = MIDI real-time or Analogue real-time**

- Menu 2.1.3 Edit harmonics (*Expander/Controls* ! *Harmonic levels)*
- Menu 2.1.4 Harmonic template (*Expander*/Controls <del>«</del> *Harmonic levels*)<br>
Menu 2.1.5 View harmonics (*Expander*/Controls = *Harmonic levels*)
- View harmonics (*Expander*/Controls = Harmonic levels)
- Menu 2.1.6 Oscillator tuning
- Menu 2.1.7 Output mixing<br>Menu 2.1.8 Vintage drift are
- Menu 2.1.8 Vintage drift amount<br>Menu 2.1.9 Vintage drift speed
- Vintage drift speed
- Menu 2.1.10 Morph table

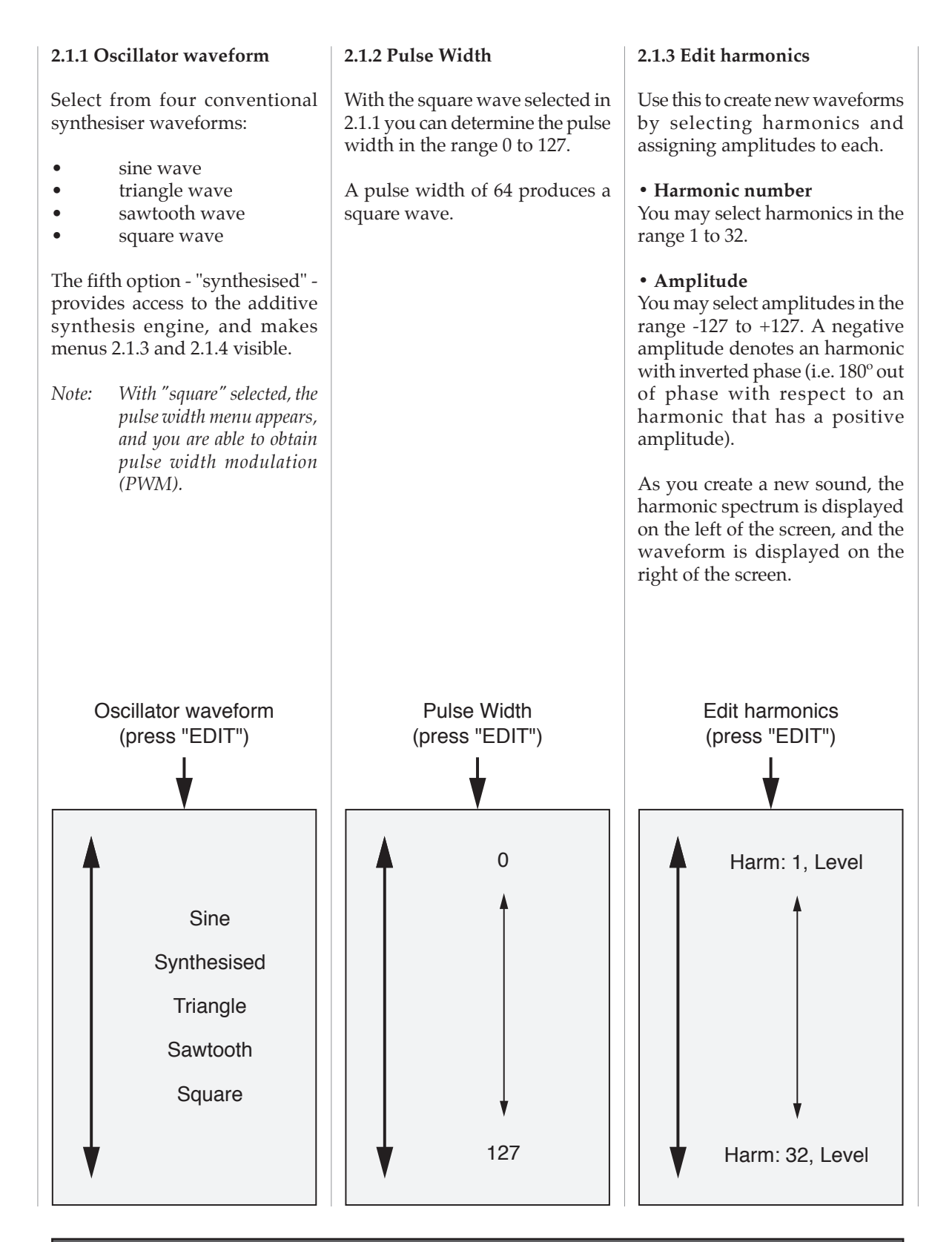

#### **2.1.4 Harmonic template**

Sixteen harmonic templates (wavetables) are provided. Each of these contains 256 variations.

The templates are:

- Analogue waves
- Hollow waves
- Digi-harsh
- Digi-harsh2
- Digitana
- Highpass waves
- Glass waves
- New waves
- Vocaloid
- Disharmonix
- Disharmonix 2
- ORGANoid
- ORGANoid2
- Xtremeharms
- Hollow waves 2
- Waveseries
- 

Harmonic template (press "EDIT") Analogue waves Hollow waves Digi-harsh Digi-harsh2 **Waveseries** 

Selecting any of the templates displays the harmonic content and the waveform of wave #1. You may now select one of 256 variations by rotating the EDIT knob to step forward and backward through the wavetable.

The wavetables are:

#### **Analogue waves**

- a selection of waveforms (sine, triangle, sawtooth and square) usually found at the outputs of analogue oscillators, and 'morphing' stages that lie between them.

#### **Hollow waves 1 and 2**

- waves with primarily low harmonic content. Good for synthesising 'darker' sounds, flutey sounds and sounds that use modified pulse waves

#### **Digi-harsh 1 and 2**

- the name speaks for itself; digital sounding waves with lots of harmonics for bright, buzzing sounds of all kinds.

#### **Digitana**

- even more nasty than the digiharsh waves; appropriate for 'cutting' sounds.

#### **Highpass waves**

- waves with little low-harmonic content. As the wavetable progresses, some low end eventually appears.

#### **Glass waves**

- waves of a rather calmer nature. Good for crystal-type and vibelike sounds.

#### **New waves**

- primarily waves reminiscent of electric pianos.

#### **Vocaloid**

- waves with a vocal quality; good for synthetic choirs and formant-based sounds.

#### **Disharmonix 1 and 2**

- wavetables containing waves whose fundamental pitch is not clear. Great for effects, digital crystals, telephone tones, and so on.

#### **Organoid 1 and 2**

- organ waves suitable for all kinds of church, pipe, electric and vintage organs.

#### **Xtremeharms**

- waves containing lone harmonics with high volumes. Use for harsh wavetable sounds.

#### **Wave series**

- harmonically rich waves; good for use with analogue filters.

*Selecting any of these inserts the waveform into the harmonic editor, whereupon you can modify it using menu 2.1.3.*

#### **2.1.5 View harmonics**

This is a visual aid to programming, particularly useful when creating new sounds using an RS375 Expander (if connected) to control the amplitudes of the harmonics. It provides a visual display in three parts:

#### **• Harmonic display**

The amplitudes of the first sixteen harmonics

# **• Waveform display**

The waveform generated by the first sixteen harmonics

#### **• Programming display**

The Harmonic number and Level of the harmonic most recently edited using the knobs on the RS375 Expander

*Note: This display is particularly useful for inspecting the changes introduced by Harm Wave Morph and*  $other$  *spectral modulations*.

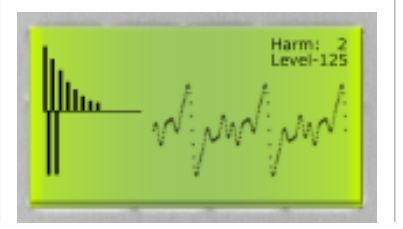

#### **2.1.6 Oscillator tuning**

Every voice can comprise up to four oscillators. These all have the same waveform, but can be detuned with respect to one another to create lush textures.

#### **• Level**

Each oscillator may have a level ranging from 0 (silence) to 127 (maximum)

#### **• Pitch**

Each oscillator can be detuned sharp or flat by approximately 10% (roughly a semitone in either direction).

#### **2.1.7 Output mixing**

The RS370 provides six front panel outputs annotated as VOICE 1, VOICE 2 … VOICE 6.

#### **• All outputs mixed**

To use the RS370 conventionally, with all voices accessible simultaneously from a single output, select "All outputs mixed". The full polyphony is then available from all six physical outputs.

#### **• Individual outputs**

There are occasions when it is useful to obtain individual voices from separate outputs, perhaps so that you can treat each of them differently using external effects units. To do so, select"Individual outputs", whereupon voice 1 will be available from the VOICE 1 output, voice 2 from the VOICE 2 output, and so on.

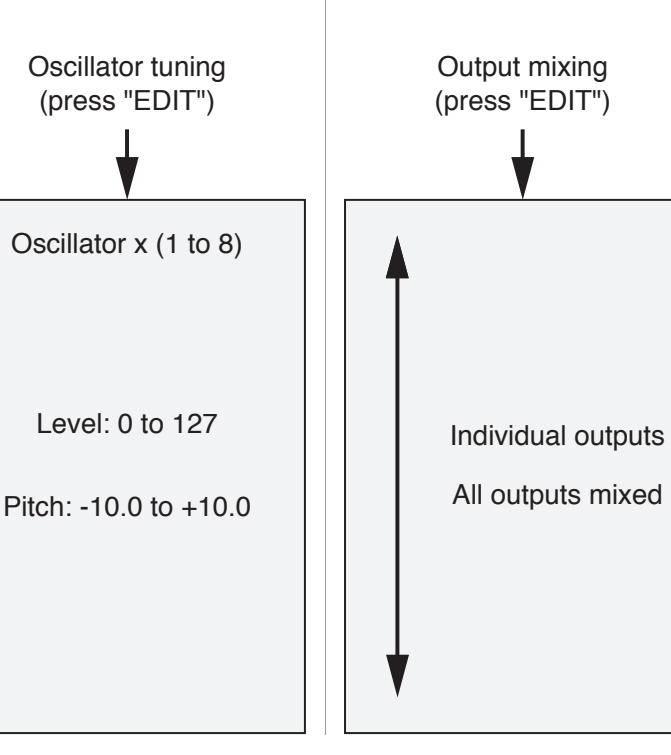

#### **2.1.8 Vintage drift amount**

If you wish the RS370 to emulate the oscillator drift of an analogue synthesiser, increase this parameter (which sets the maximum amount of drift) to taste.

*Note: This parameter does not cause the frequency of the note played to drift, but modifies the amount of detune of each oscillator around the 'correct' pitch. This thickens the sound and introduces analoguestyle variations in the sound without causing notesto sound out-of-tune.*

Use the Vintage drift amount in conjunction with 2.1.9: Vintage drift speed.

#### **2.1.9 Vintage drift speed**

If you wish the RS370 to emulate the oscillator drift of an analogue synthesiser, increase this parameter (which sets the rate of drift) to taste.

Use the Vintage drift speed in conjunction with 2.1.8: Vintage drift amount.

#### **2.1.10 Morph table**

If any of (i) the LFOs, (ii) the MIDI controllers and/or (iii) the analogue CTRL inputs are set to "Harm wave morph", you can use these dynamically to change your position in the selected wavetable (Harmonic template).

For example, using an envelope to sweep the position within a wavetable produces many of the classic sounds of the PPG and its successors, while placing the position under the control of, say, a modulation wheel, allows you to control the timbre manually in ways that are not possible using more conventional methods of synthesis.

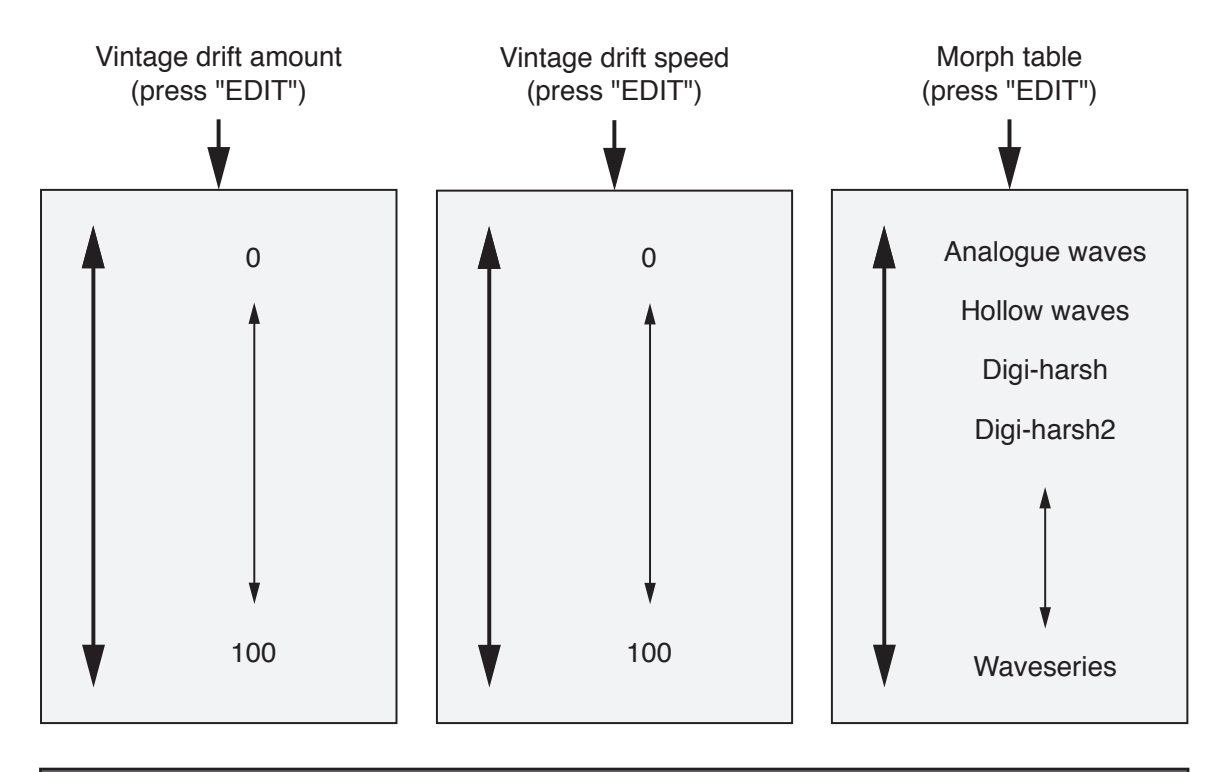

#### **MORE ON MORPHING:**

If wavetable synthesis is new to you, the following examples should help:

#### **Modwheel Morph**

This example demonstrates how you can use an external control (the modulation wheel) to change the sound by moving through the selected wavetable.

At the topmost menu level, select **Copy from memory**, press Edit, and then scroll down to patch #18, Modwheel Morph. Press Edit to select this. If you are controlling the RS370 using a MIDI controller keyboard of some sort, you will now be able to use its modulation wheel to move forward and backward through the table on which this sound is based. If you now select **Synthesiser**followed by **Voice outputs** and then **Morph table**, you will find that the "Analogue waves" table is selected. Moving the modulation wheel, you will find that, when fully toward you, the output sounds much like a sine wave, and when turned fully away from you, it is discernably a square wave.You can verify what is happening by selecting menu 2.1.5 "View harmonics" and observing the change in the waveform display as you move the modulation wheel.

#### **Morphing**

This patch replaces human control (i.e. you, moving the mod wheel) with an LFO to sweep the waveform forward and backward through the table.

Return to the **Copy from memory** menu, and select patch #19, Morphing. If you investigate the menus, you will now find that LFO1 is assigned to the position in the wavetable, and that the modulation wheel is controlling the depth of LFO modulation within it. Hold a note and push the mod wheel fully away from yourself… the sound will exhibit a slow timbral sweep that would be quite impossible to obtain using a single waveform and conventional filtering. If you now navigate to the LFO section and the **LFO1 gain** menu, you can change the amount of gain (i.e. the range of the sweep) from zero to 127, and in **LFO1 speed** its rate from 0.05Hz to 12.80Hz. Experiment with these to learn how the LFO can be used to affect the nature of the wavetable "morph".

Once you have mastered these examples, you should consider other ways to position the sound in the wavetable and morph through it.Appropriate methods include using the output from an RS200 sequencer applied to an analogue CV input, applying the envelopes (internal and external), and applying all manner of MIDI controllers.

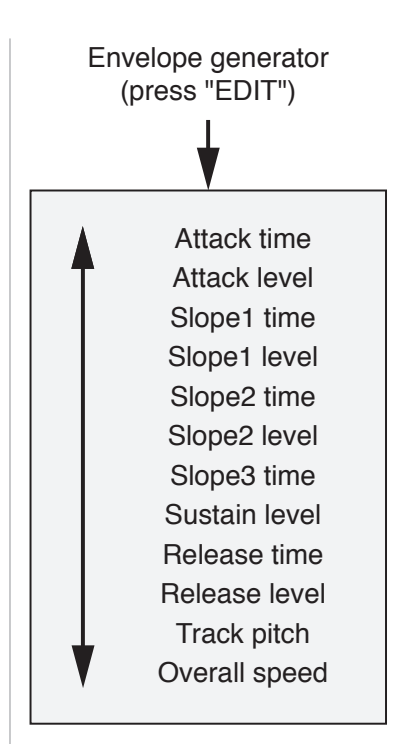

#### **MENU 2.2: ENVELOPE GENERATOR**

Unlike analogue envelope generators, which are usually limited to four steps, the RS370's six, digitally generated envelope generators each offer six steps.

Each of the five Levels and each of the five Times can assume values in the range 0 to 127. What's more, there is no restriction that states that the Attack level must be the highest level, or that the Slope 2 level must be lower than the Slope 1 level… and so on. This means that the RS370 envelope generators are far more flexible than conventional ADSRs.

Two further parameters - *Track pitch* and *Overallspeed* - affect the overallresponse ofthe contour determined by the other envelope parameters.

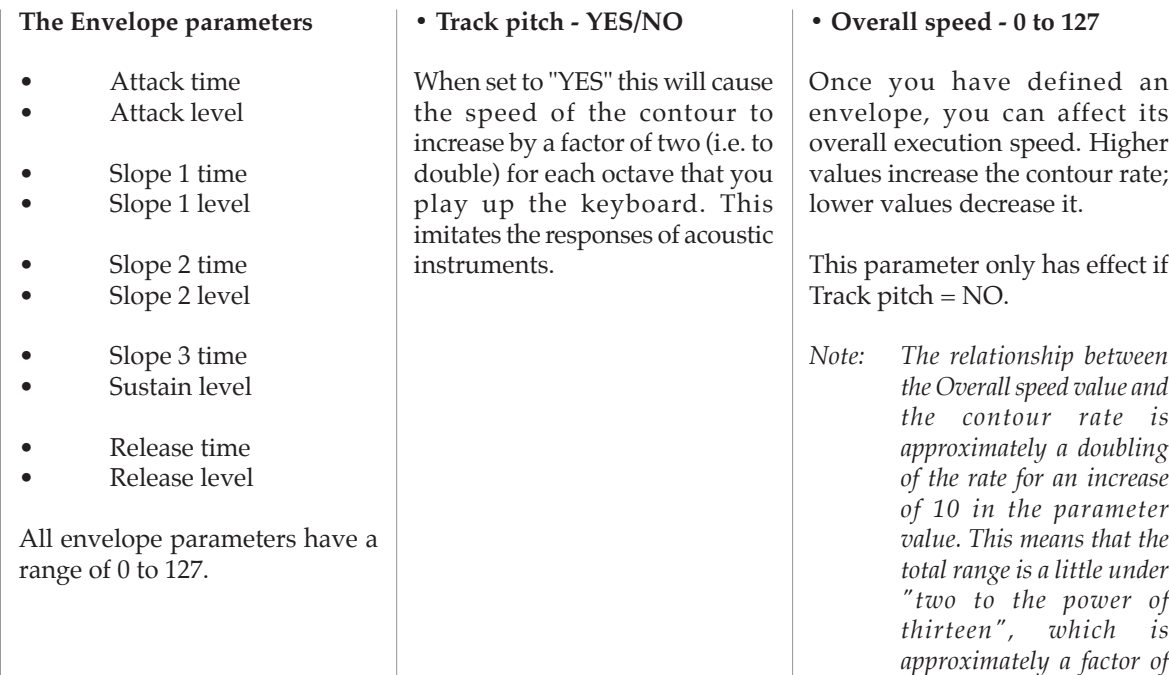

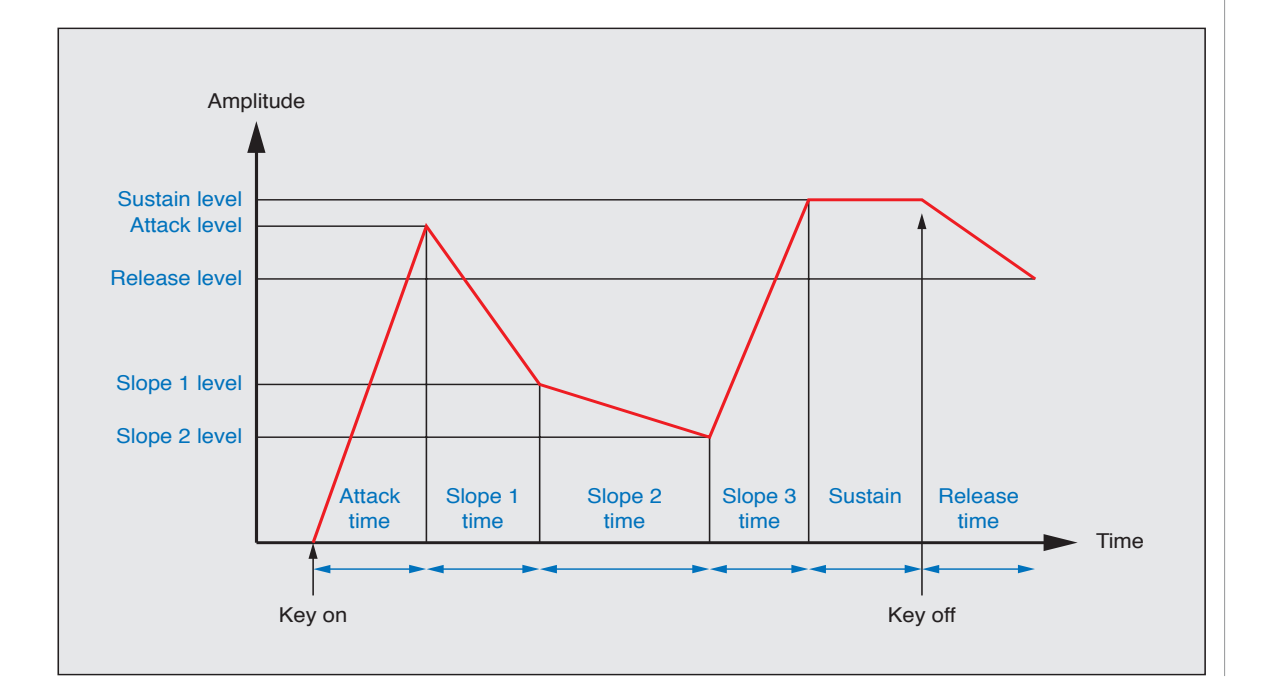

*8,000.*

#### **MENU 2.3: CTRL IN X**

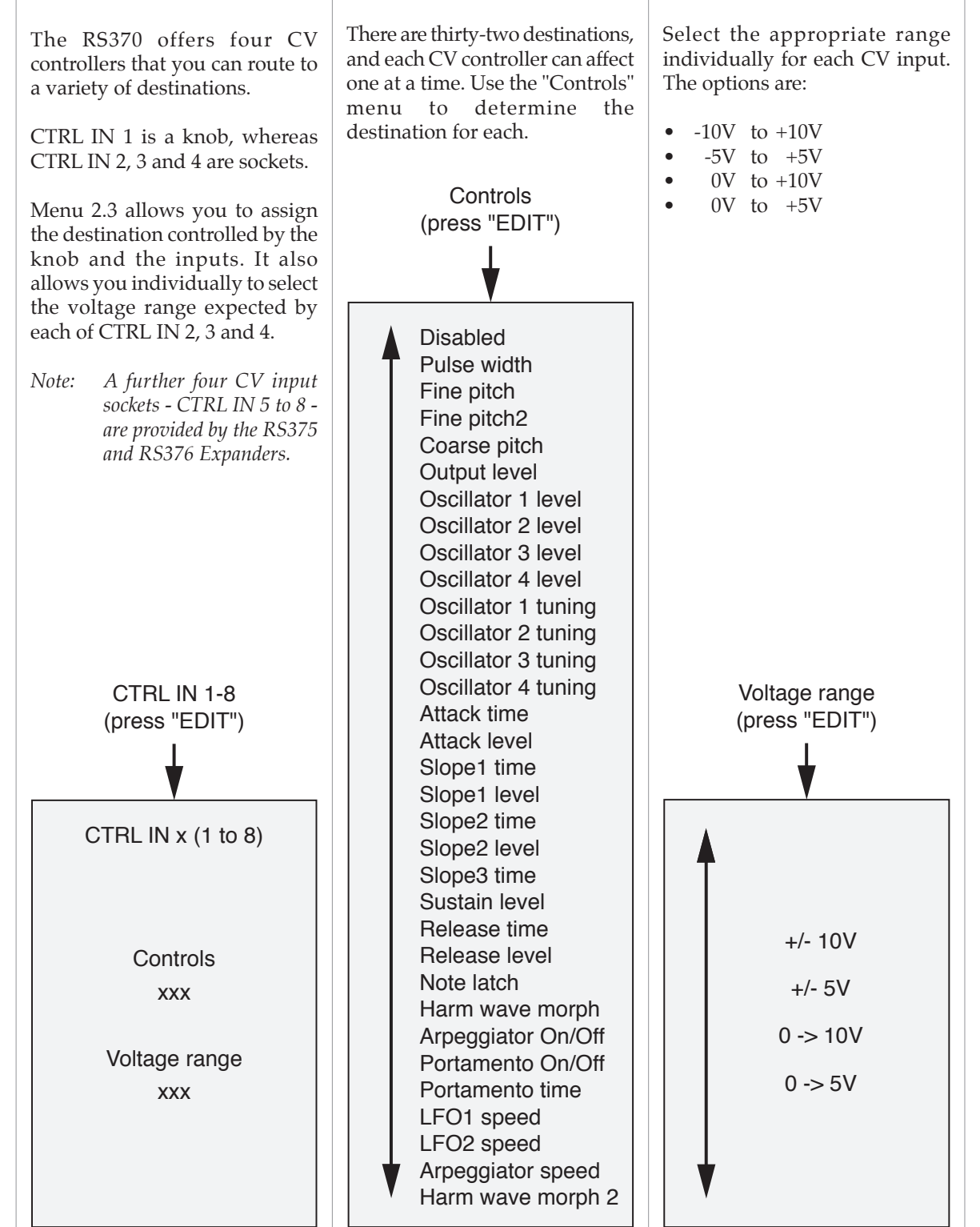

#### **2.3.1 Controls**

232 ANALOGUE SYSTEMS RS-INTEGRATOR

**2.3.2 Voltage range**

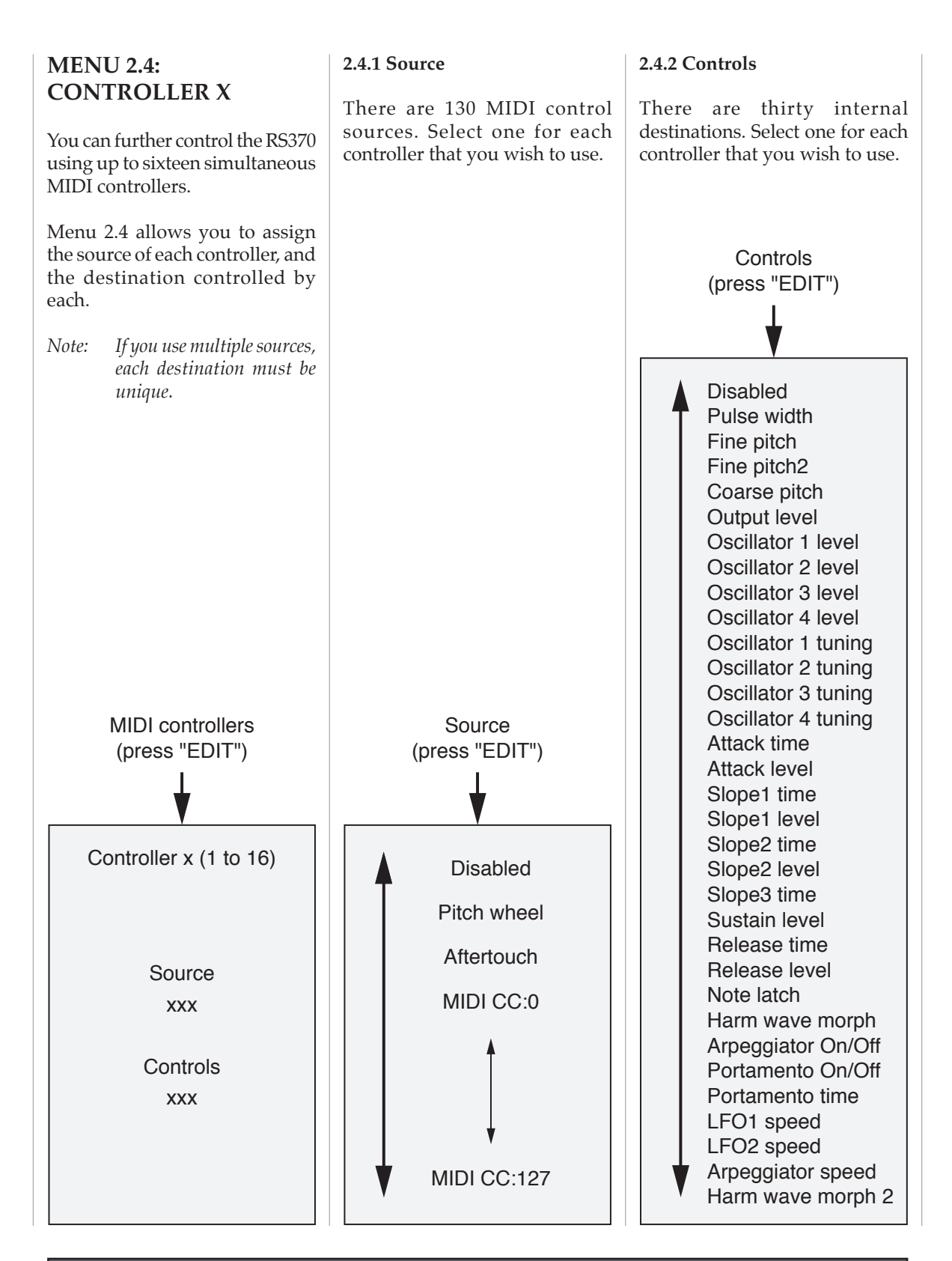

#### **THE RS375 HARMONIC GENERATOR EXPANDER**

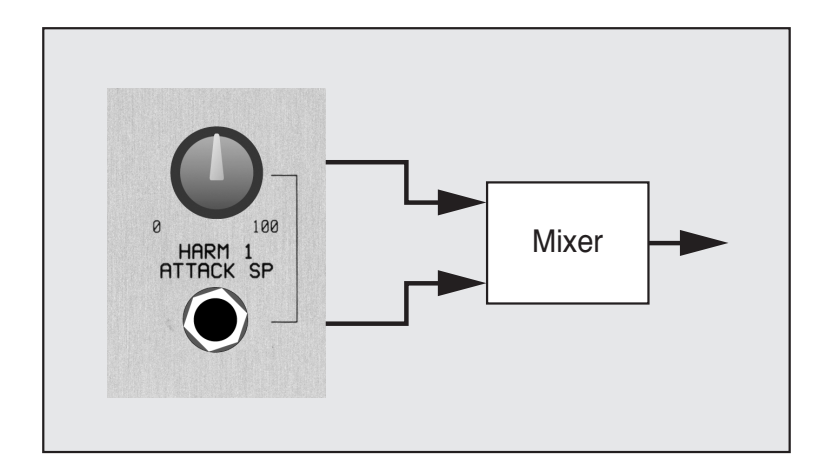

The RS375 Harmonic Generator Expander adds sixteen control knobs, twenty CV inputs, and four CV outputs to the RS370.

Four of the CV inputs - those marked CTRL IN 5 to CTRL IN 8 - are not affected by menu 2.5, so we will not discuss them here. Likewise, the four outputs - marked CTRL 5 to CTRL 8 - are not affected by menu 2.5, and are covered elsewhere.

The sixteen knobs and sixteen CV inputs controlled by menu 2.5 are arranged in pairs called HARM 1, HARM 2... up to HARM 16As you can see from the diagram above, each knob/input combination is linked by a CV mixer unique to that pair. Each knob produces a CV in the range  $\pm 10\bar{V}$ , and this is mixed (summed) with any CV applied to the associated CV input.

This combination of manual and remote control is very flexible. If menu 2.5 is set to "Envelope Generator", you can set up each stage of the EG using the first ten knobs, and then modulate every time and level using external CV sources. Alternatively, if menu 2.5 is set to "Harmonic levels" (an option that is only available in MIDIreal-time and Analogue real-time modes) you can set the amplitudes of the first sixteen harmonics using the knobs, and then modulate each amplitude using external CVs. This degree of control is unique to the RS370/RS375 combination, and offers myriad possibilities such as modulating each component in the harmonic spectrum using LFOs, EGs, sequencers and manual controllers such as joysticks.

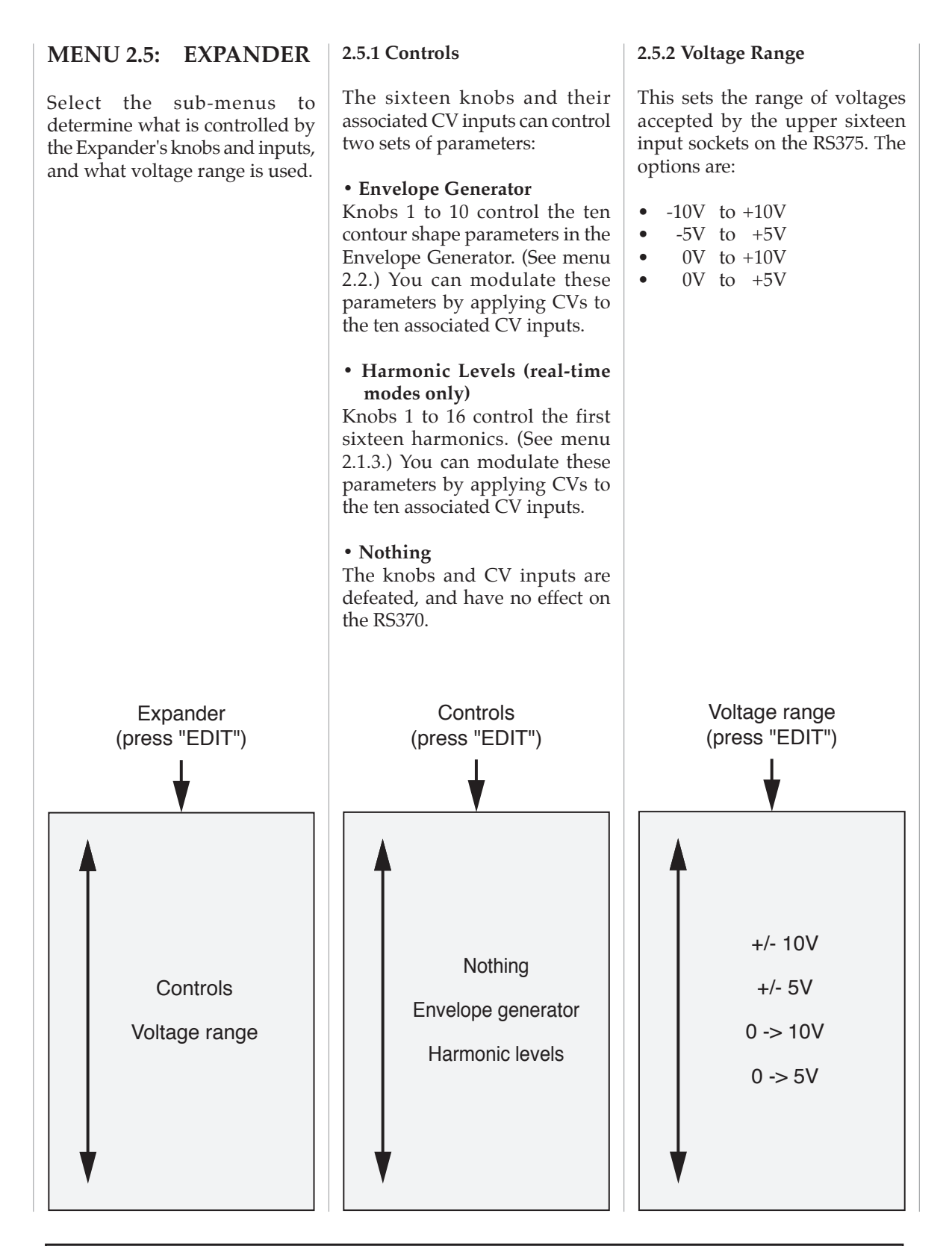

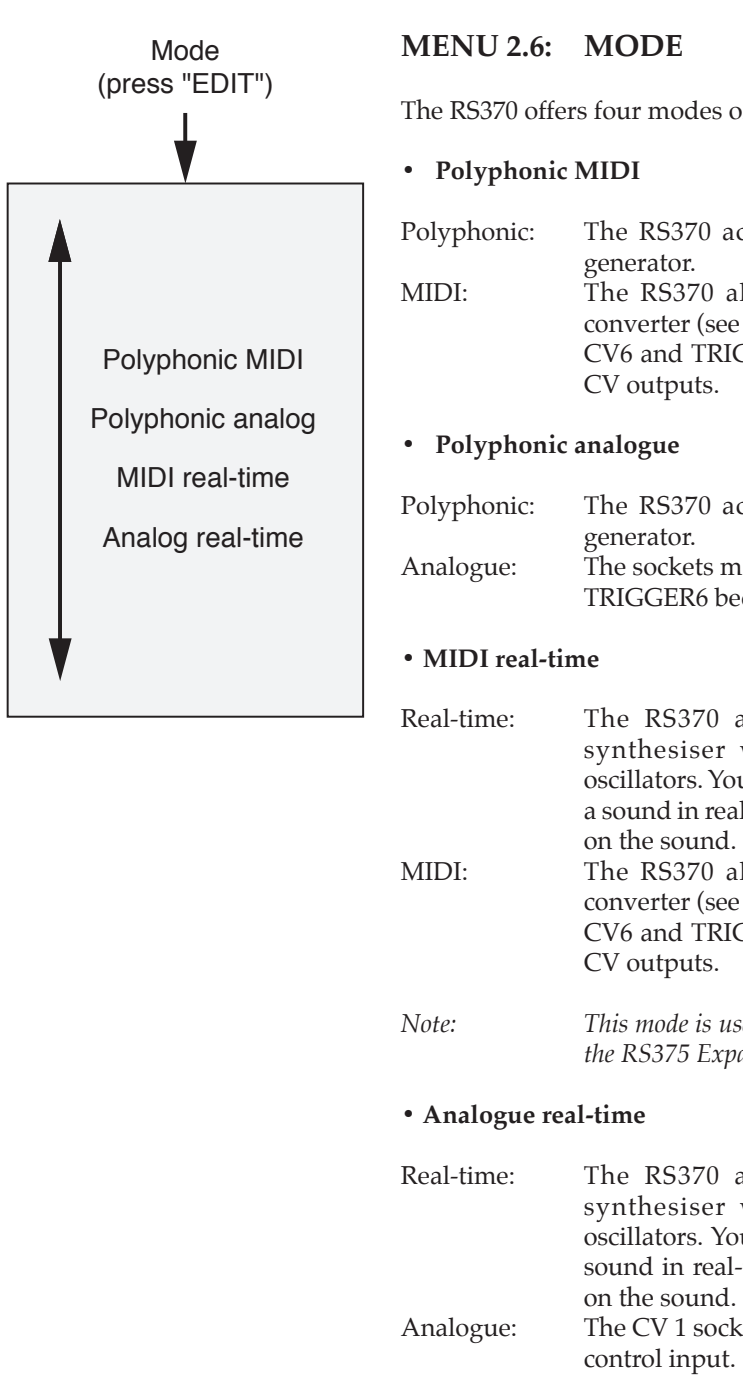

The RS370 offers four modes of operation as follows.

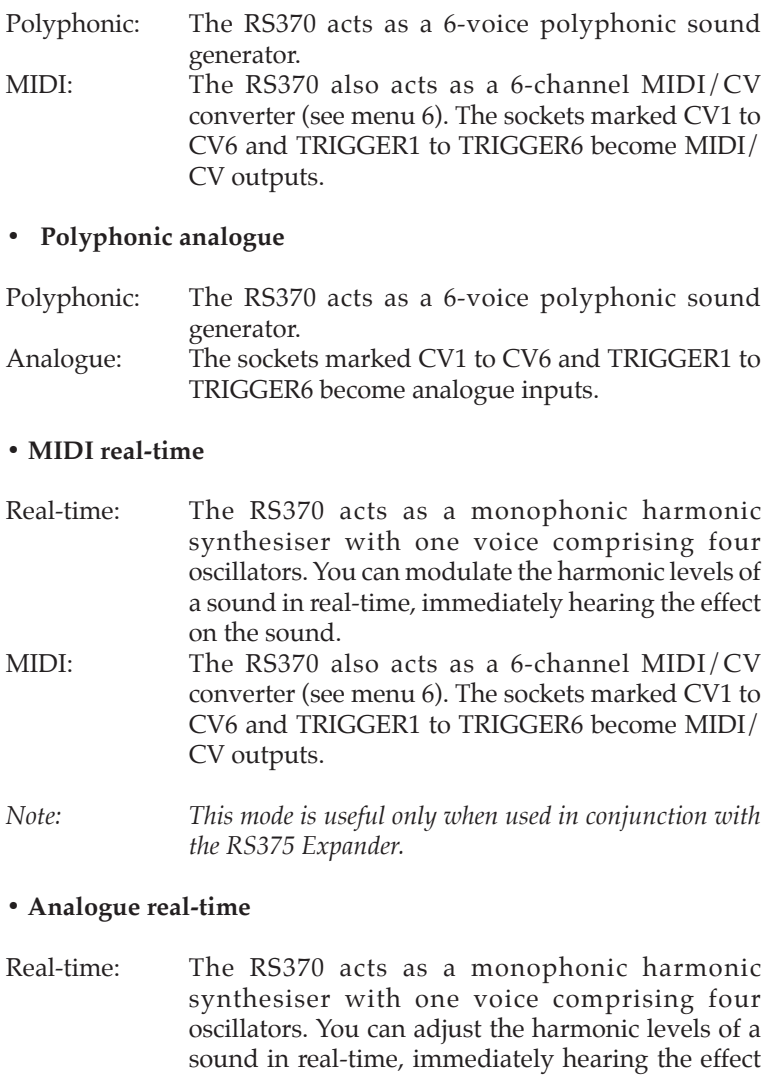

Analogue: The CV 1 socket becomes a dedicated 1V/Oct pitch control input.

*Note: This mode is useful only when used in conjunction with the RS375 Expander.*

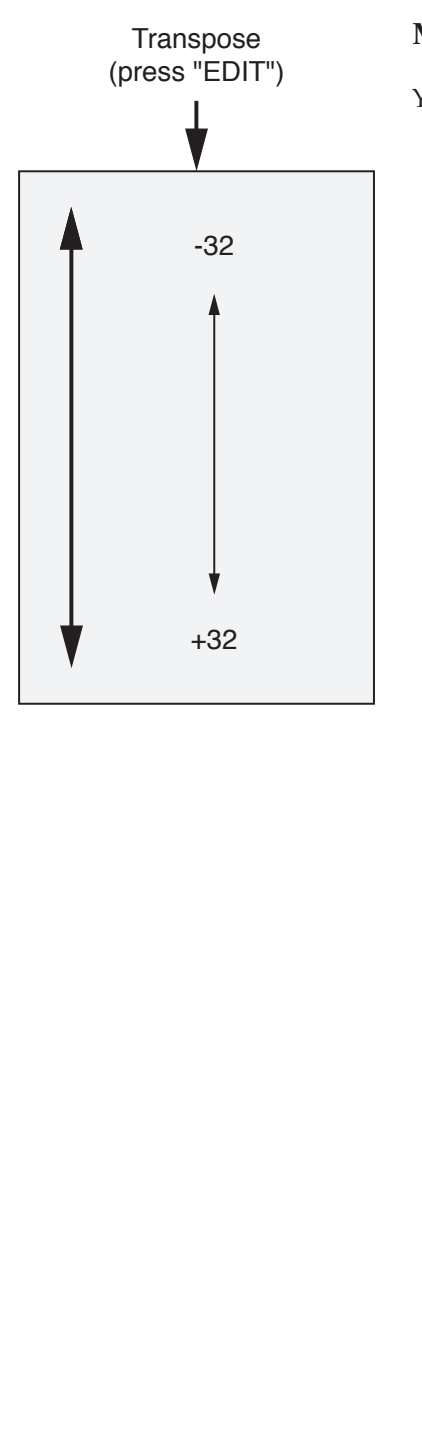

#### **MENU 2.7: TRANSPOSE**

You may transpose the output of the RS370 by ±32 semitones.

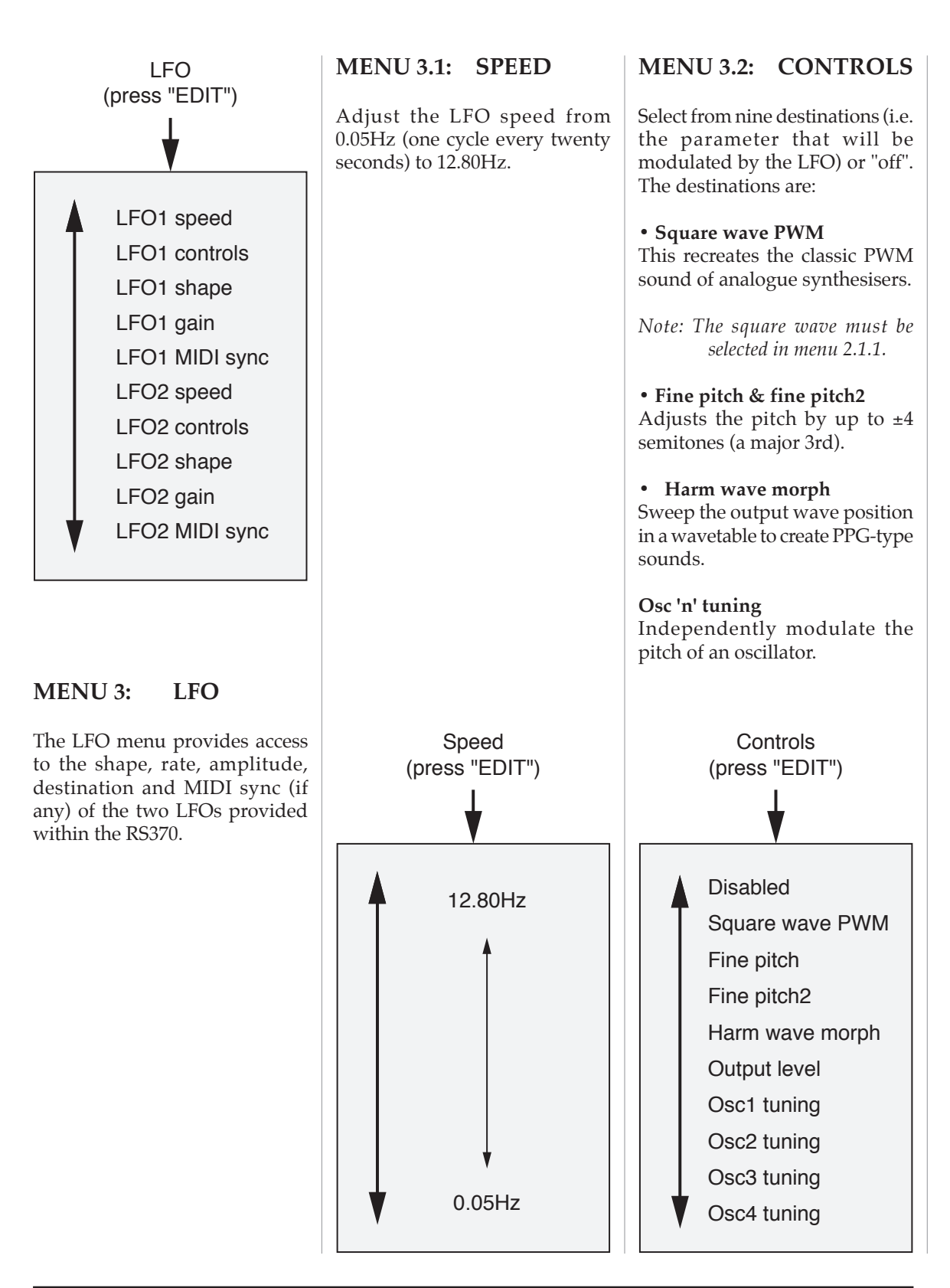

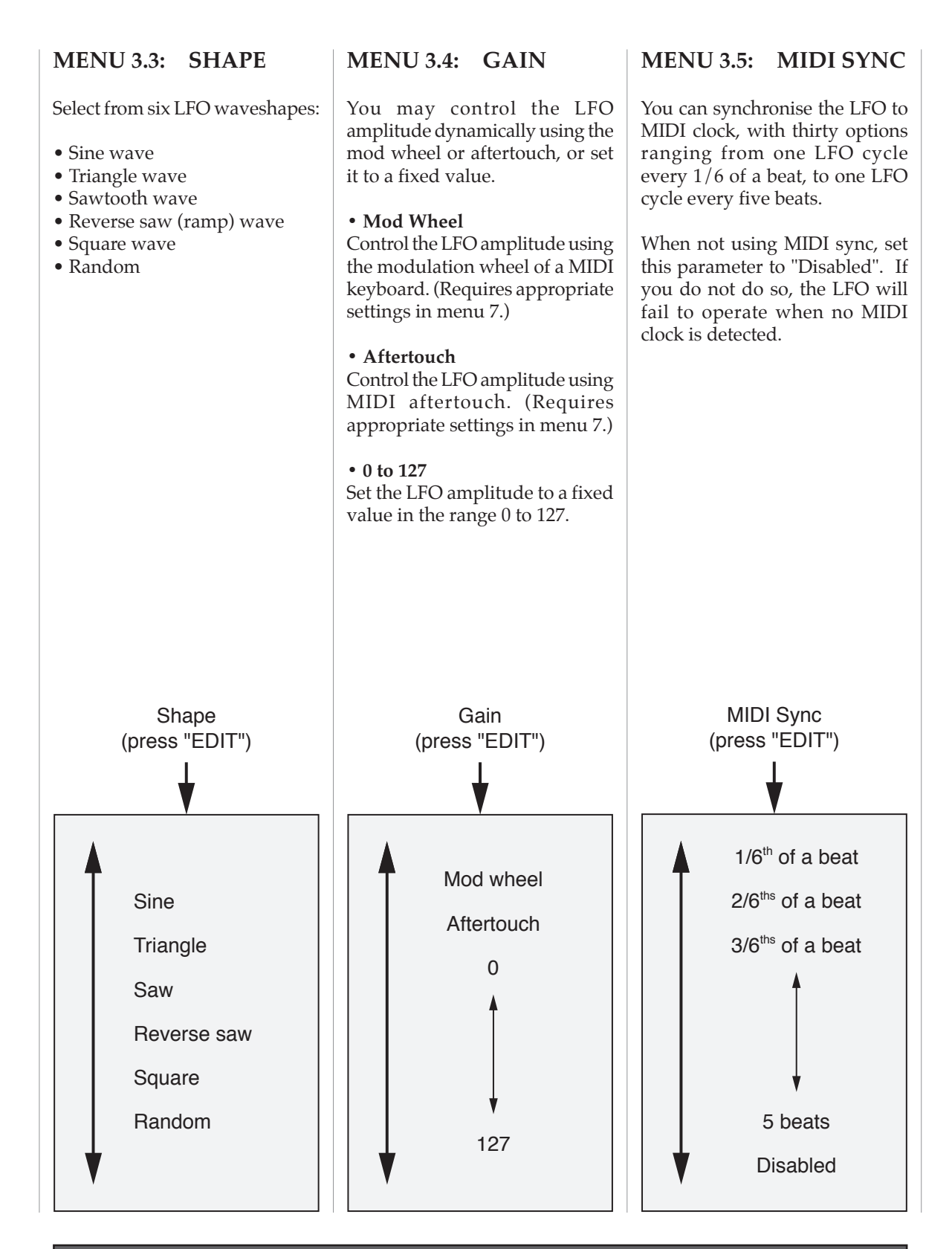

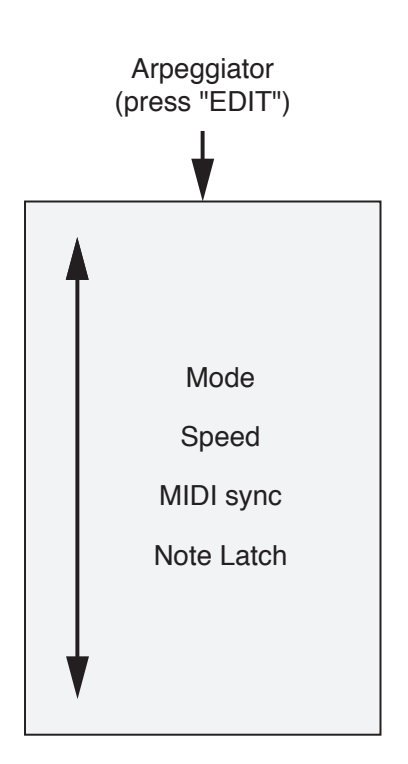

#### **MENU 4: ARPEGGIATOR**

The RS370 provides a simple monophonic arpeggiator with multiple modes, MIDI sync, and Hold functions.

The arpeggiator uses the notes played by the MIDI controller keyboard, and does not extend the sequence over multiple octaves.

# Mode (press "EDIT") Disabled Up Down Alternate Random

#### 240 ANALOGUE SYSTEMS RS-INTEGRATOR

#### **MENU 4.1: MODE**

Select from one of four arpeggiator modes, or "off":

- Up
- Down
- Alternate
- Random

If you do not wish to arpeggiate your sounds, select"Disabled"in this menu.

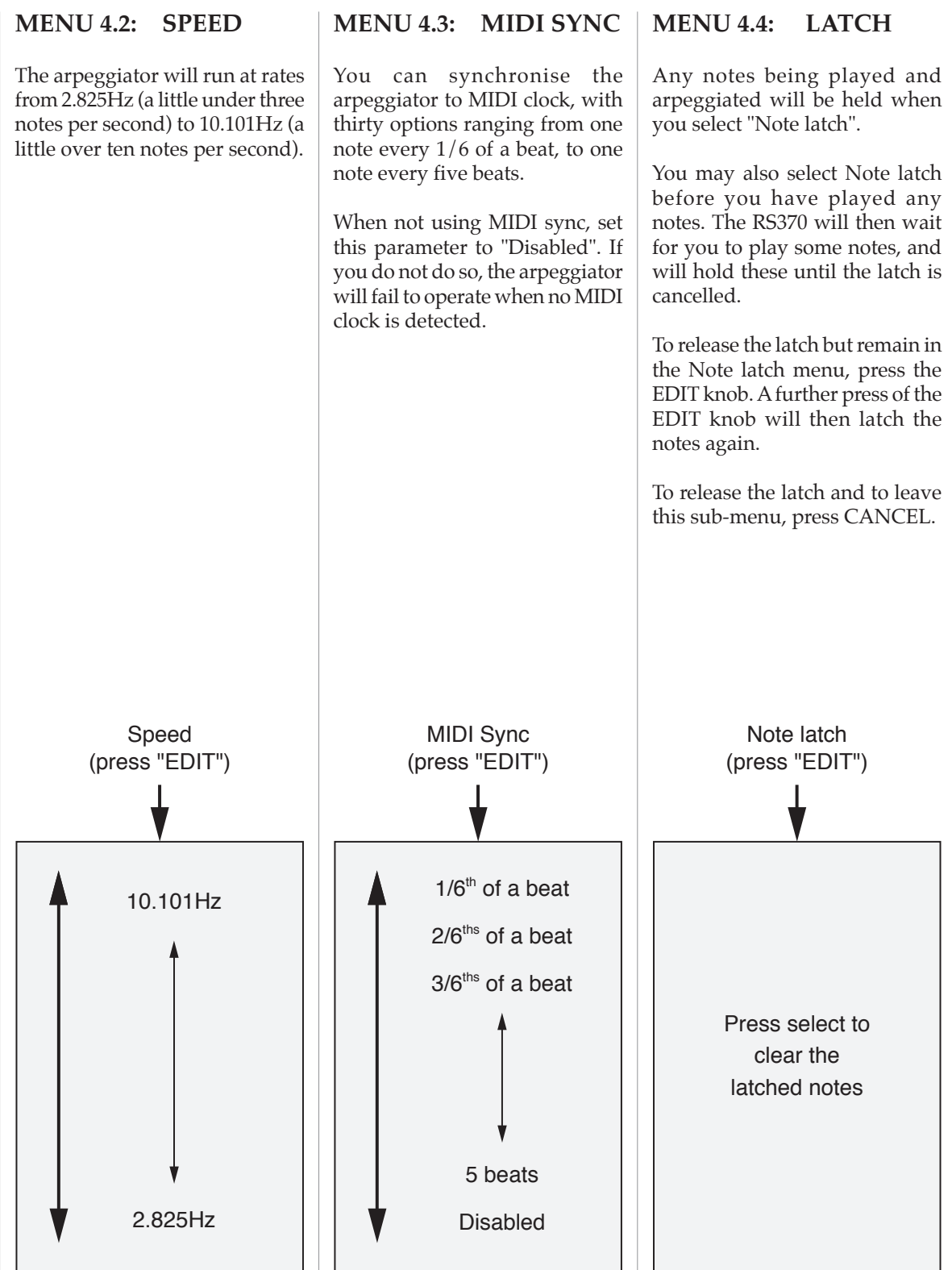

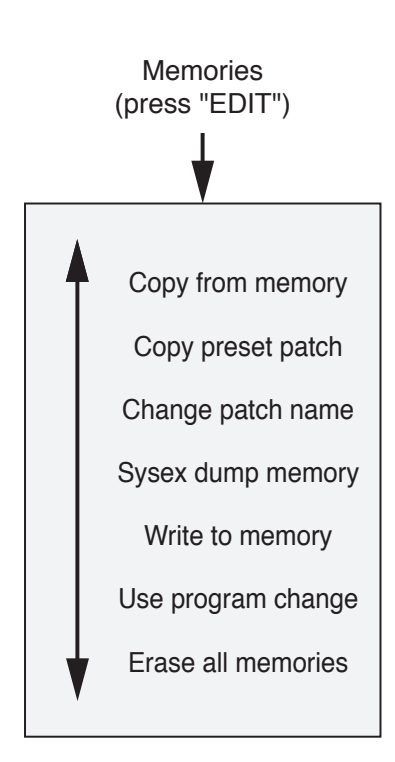

#### **MENU 5.1: COPY FROM MEMORY**

The RS370 offers forty-six patch memories, of which forty-three are initially populated by factory sounds.

This menu - which is identical to Menu 1 - allows you to select any one of the stored patches and load this into the edit buffer. When you do so, the patch name is displayed at the top of the screen.

#### **MENU 5: MEMORIES**

Menu 5 provides access to all the commands needed to organise and manage the forty-six patch memories within the RS370.

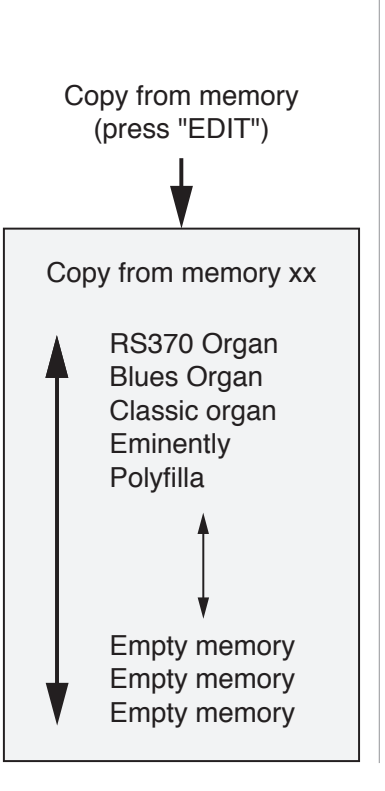

#### xxxxxxxxxxxxxxxx Change patch name (press "EDIT") Sysex dump memory (press "EDIT") Press select to send or cancel to abort **MENU 5.2: COPY PRESET PATCH** This allows you to select any of the forty-three factory preset patches and load this into the edit buffer. When you do so, the patch name is displayed at the top of the top level screen. *Note: Thefactory sounds are held in ROM and can always be recalled, even when you have overwritten them in the main area of memory.* **MENU 5.3: CHG PATCH NAME** Change the name of the patch in the edit buffer. Navigate left/right using the EDIT knob, then press the knob to permit changes to the highlighted character. **MENU 5.4: SYSEX DUMP MEMORY** Press the EDIT knob to dump the patch in the edit buffer to a waiting SysEx recorder. RS370 Organ Blues Organ Classic organ **Eminently** Polyfilla Metal Junk Yard Moving Waves **Sanctuary** Copy preset patch Copy preset patch (press "EDIT")

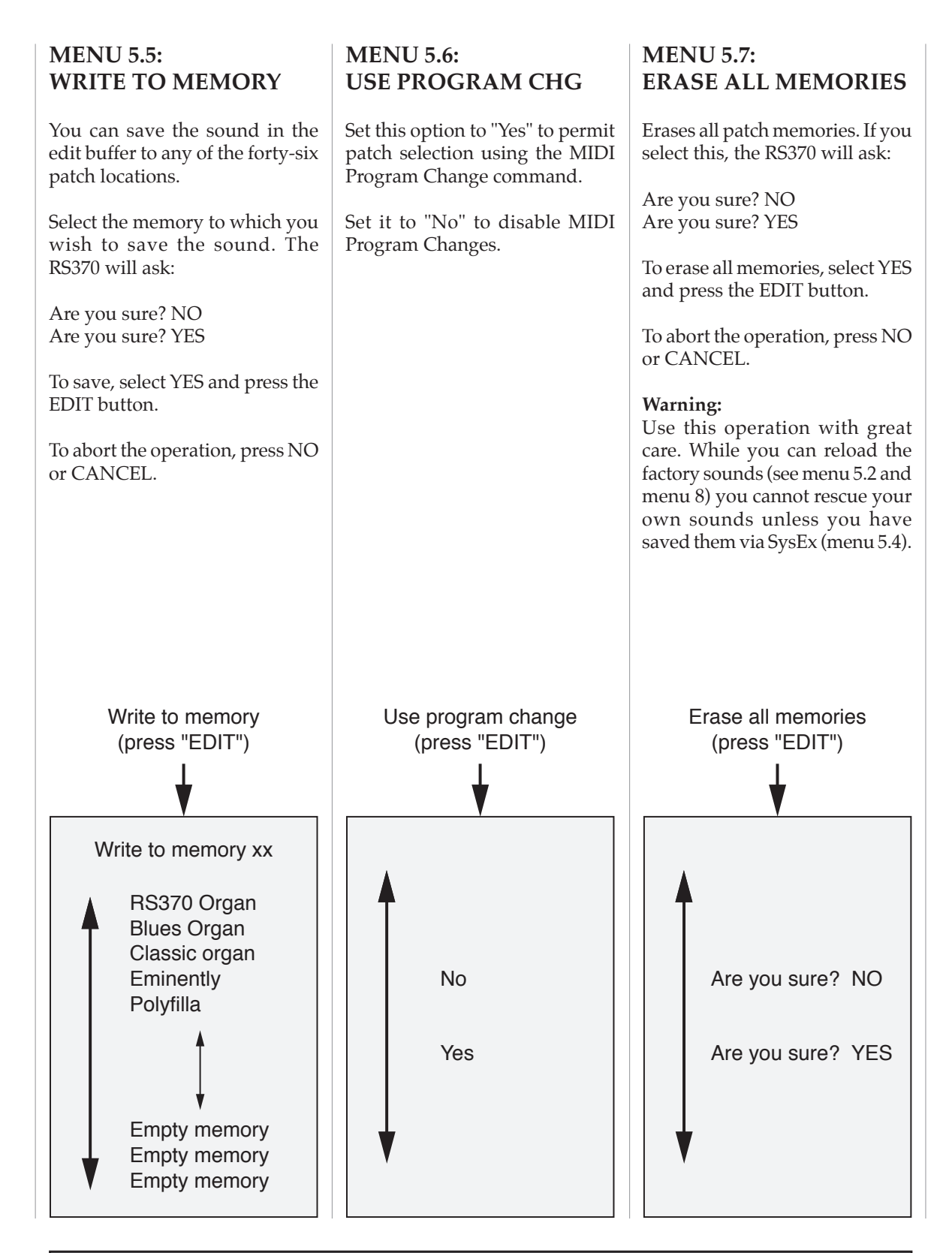

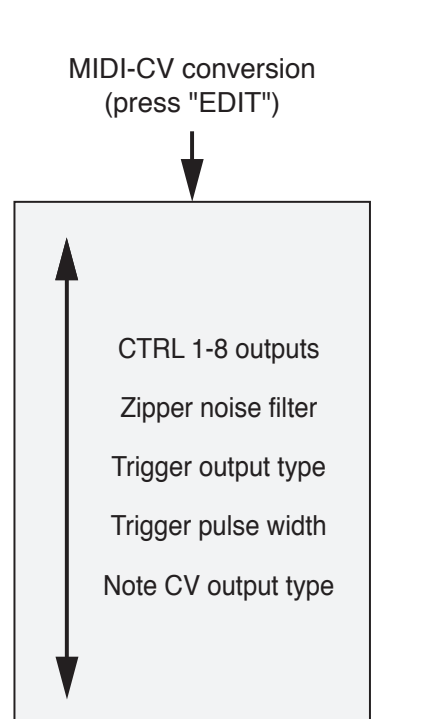

#### **MENU 6: MIDI TO CV CONVERSION**

The RS370 is a powerful single-channel, 6-note MIDI/CV converter that you can use independent of, or in conjunction with its internal synthesiser. It offers six pitch CVs (V/Oct and Hz/V standards), multiple note allocation modes, plus Triggers, Gates, and S-Triggers, with variable voltage ranges for each.

The RS370 provides four MIDI Controller outputs (CTRL1 to CTRL4) that you can allocate freely to more than 130 MIDI performance controllers and CCs. With the RS375 or RS376 Expanders attached, you have access to a further four programmable outputs (CTRL5 to CTRL8).

In addition, you can direct the RS370's internal envelopes to the MIDI CTRL outputs. This means that, in addition to the voltages determined from the MIDI data, you can tap the envelopes triggered by the MIDI Note ONs, directing them back into the RS370 itself in novel ways, or sending them to external modules and/or synthesisers. This is a very powerful feature that allows you to use MIDI/CV triggering in ways that are not possible on any other single module.

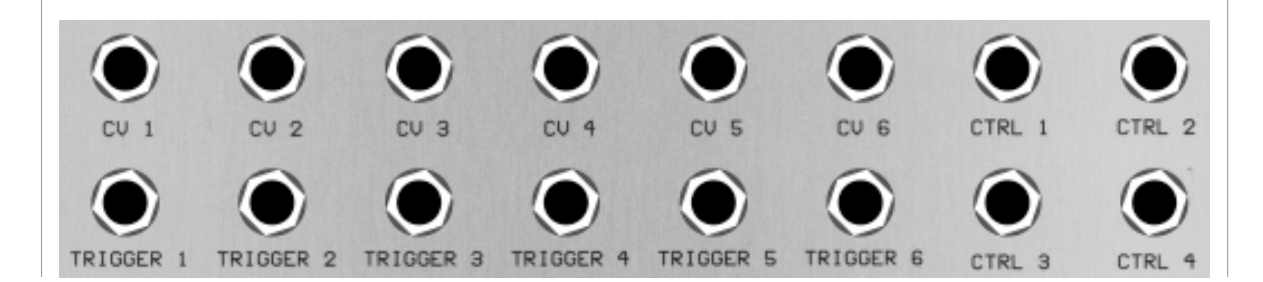

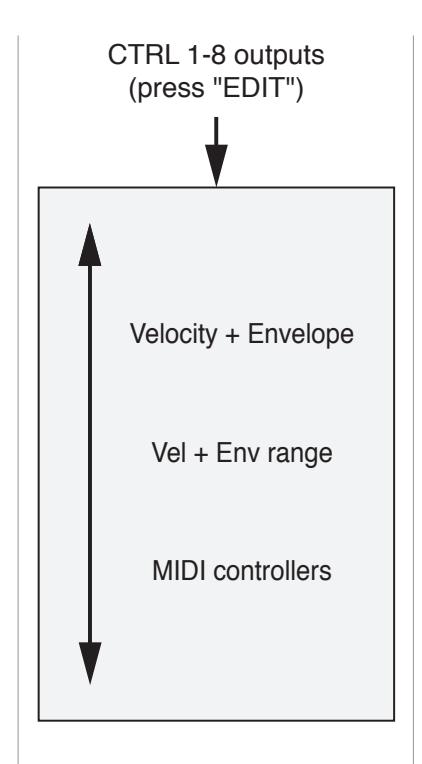

#### **MENU 6.1: CTRL 1-8 OUTPUTS**

Determines how the MIDI/CV converter operates, and what controllers are available at the CTRLx outputs.

#### **6.1.1 Velocity + Envelope**

This determines whether the CTRL1 to CTRL"*n"* outputs carry voltages proportional to MIDI velocity or the signals generated by the RS370's internal envelopes.

#### **• What is "***n***"?**

The number "*n*", which can take values from 1 to 6, is the number of voices selected in menu 7.4. Depending upon the value of"*n*", menu 6.1.1 determines the signals carried by:

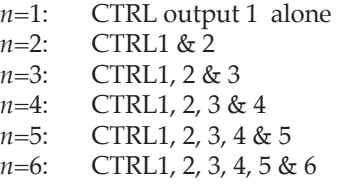

There are four options:

#### **• Disabled**

No signals are output

#### **• Out1->***n* **= Velocity**

The CTRL 1-*n* outputs carry the MIDI velocities for the MIDI Note ONs currently being played, up to the maximum number of notes being accepted by the RS370. (See menu 7.4.)

#### **• Out1 = last Velocity**

CTRL 1 carries the MIDI velocity of the note most recently played. Use this option when using the RS370 to drive a monophonic synthesiser.

#### **• Out1->***n* **= Envelope**

The CTRL 1-*n* outputs carry the internal envelopes as triggered by the most recent MIDI Note ONs. The maximum number of envelopes produced is determined by the maximum number of voices being generated by the RS370. (See menu 7.4.)

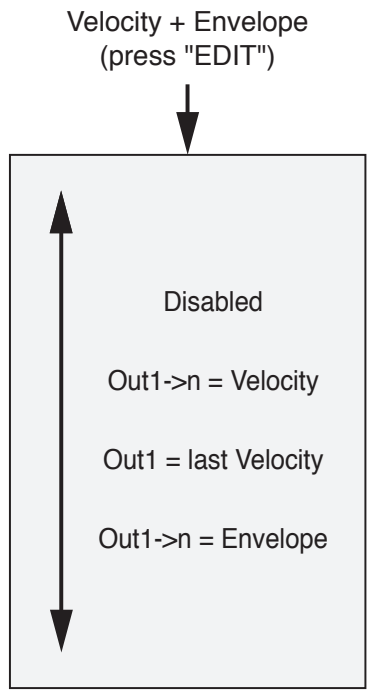

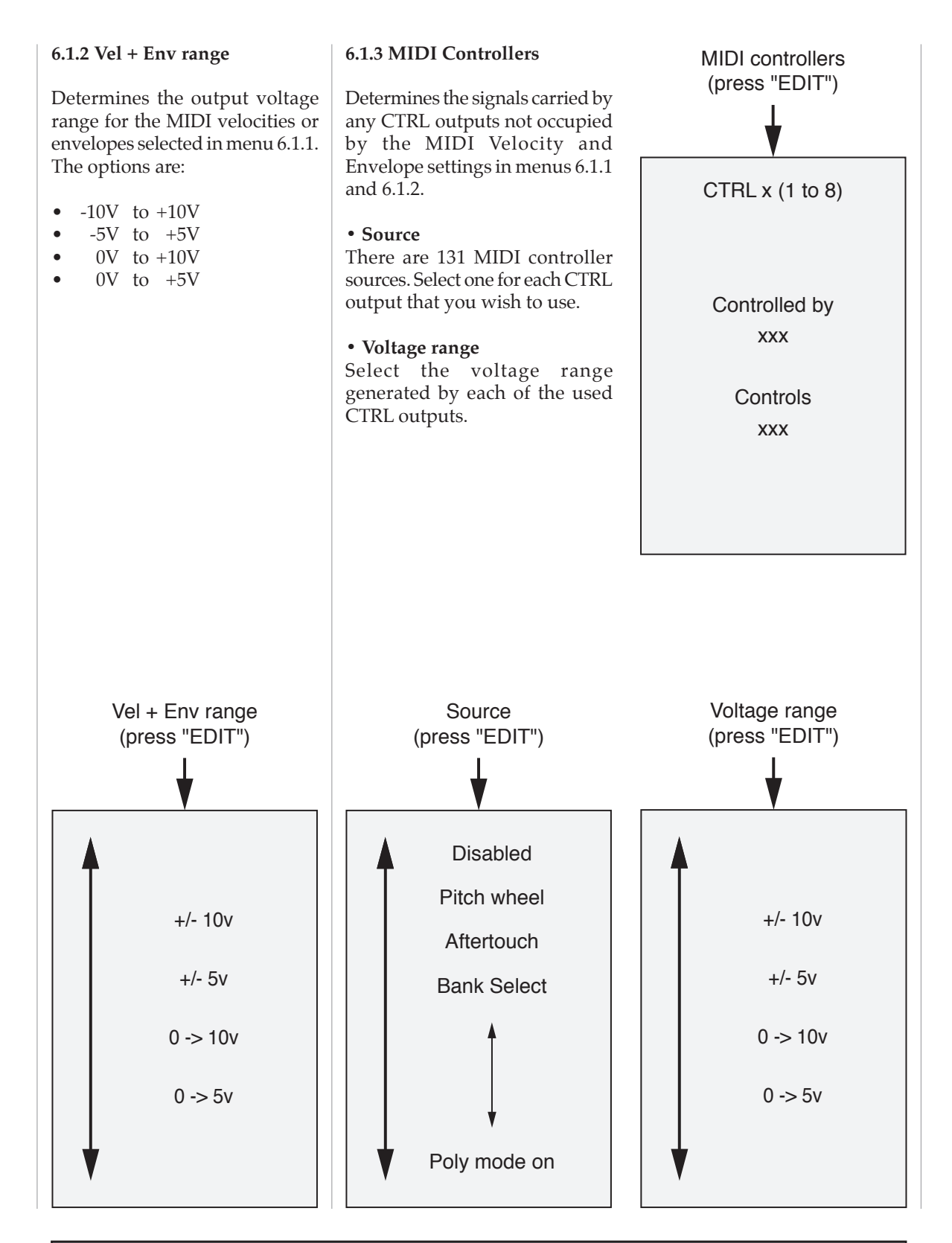

#### **MENU 6.2 ZIPPER NOISE FILTER**

There is a low-pass filter (a slew generator) placed between the MIDI/CV converter and the outputs. This smooths the analogue CVs produced, and eliminates "zipper noise" caused by the quantisation of MIDI control values.

Select a value that eliminates the 'zipper noise' artefact without unduly slowing the response that you require.

- zero = no filtering
- $\bullet$  127 = maximum filtering

#### **MENU 6.3 TRIG OUTPUT TYPE**

Select between the conventional trigger and gate types, and obtain these from the RS370's six trigger outputs.

#### **• Trigger**

Each MIDI Note On produces a Trigger pulse (defined by menu 6.4) of approximately +5V at the appropriate output.

#### **• Gate**

Each MIDI Note On produces a Gate of approximately +5V at the appropriate output. The Gate is maintained while the key remains depressed.

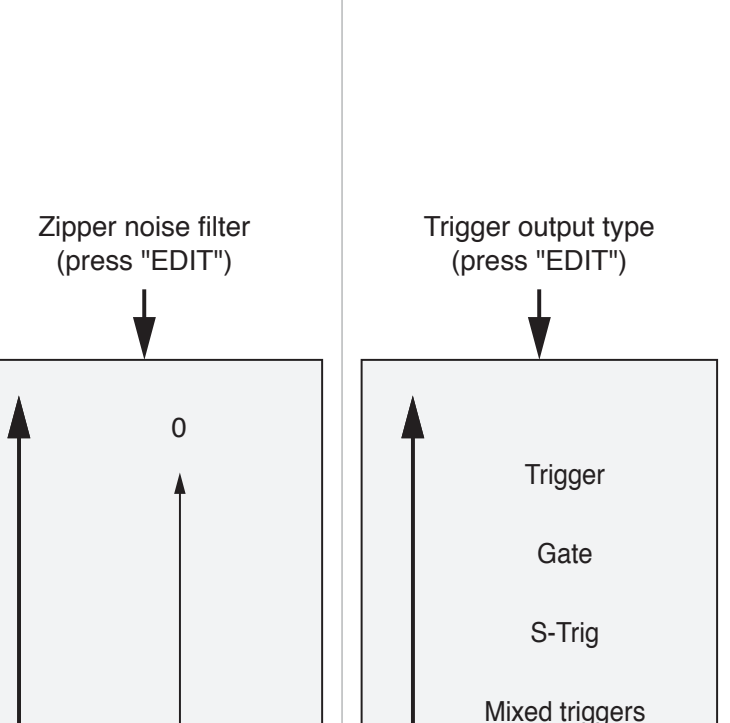

MIDI clock

#### **• S-Trig**

Each MIDI Note On produces an S-Trig (an inverted Gate) of approximately 5V->0V at the appropriate output.

#### **• Mixed triggers**

Every Trigger or Gate generated by a MIDI Note On is directed to all six of the Trigger outputs simultaneously.

#### *Notes about Mixed Triggers:*

*In the late 1970s and early 1980s, there were a handful of polyphonic synthesisers manufactured that offered just a single filter and filter envelope for the whole keyboard, no matter how many notes were pressed.*

*In this limited architecture, there were two ways to make the filter envelope respond to someone's playing. Firstly, the filter envelope could react (i.e. enter the Attack stage) when the first note was played, and only enter its Release stage when the last note was released. Alternatively, every new note could reinitialise the envelope. This made it possible to "chop" up your playing, causing every note to retrigger each time that you played a new note.*

*The RS370's "Mixed triggers" option - which is perhaps unique on an instrument in the modern era recreates the latter response.*

127

#### • MIDI Clock

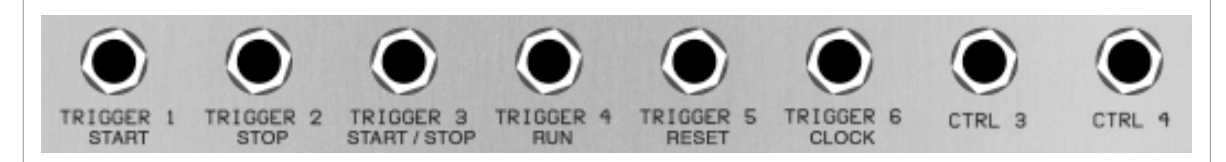

With MIDI Clock selected, the trigger and clock outputs (the first six outputs on the lowest row of the RS370) are reassigned to respond to MIDI Start/Stop/Continue messages as shown in the table at the bottom of this page. To summarise:

- When a MIDI Start is received for the first time, a trigger is produced at the Start, Start/Stop and Reset outputs, the Run output goes High, and a clock is output from the Clock socket. The clock rate is controlled by MIDI Clock and the selected tempo. (See menu 6.4: 'Output Clock Rate'.)
- If a second MIDI Start is received before a MIDI Stop is received, there is no further output from any of the trigger sockets, but the clock continues to be produced.
- When a MIDI Stop is received after a MIDI Start, triggers are produced at the Start and Start/ Stop outputs, the Run output goes Low, and the clock is halted with the output Low.
- If a second MIDI Stop is received before a MIDI Start is received, there is no output from any of the sockets.
- If a MIDI Continue is received after a MIDI Stop, triggers are produced at the Start and Start/ Stop outputs, Run goes High, and a clock is again produced.
- If a second MIDI Continue is received before a MIDI Stop or first MIDI Continue is received after a MIDI Start, no triggers are produced but the clock continues to be produced.

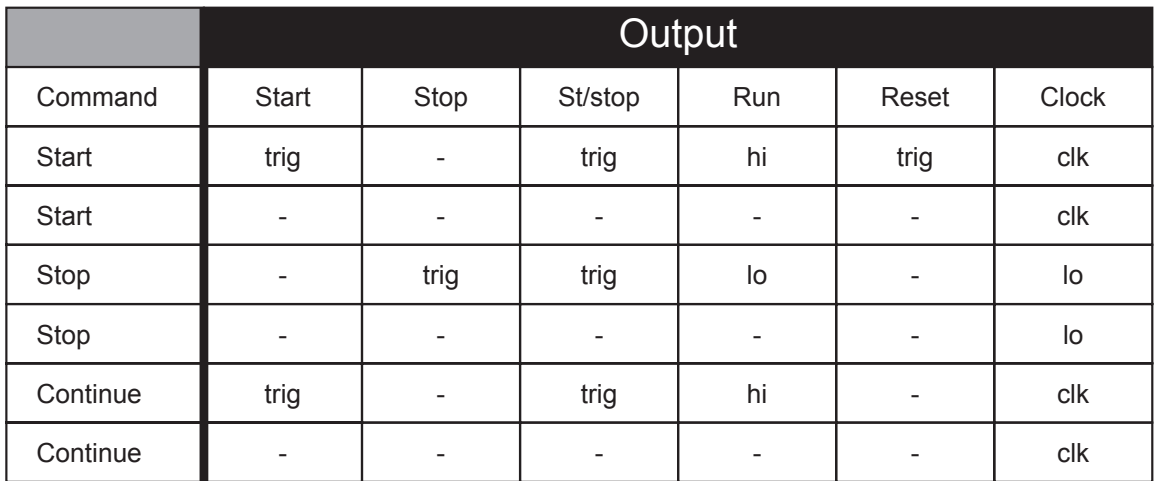

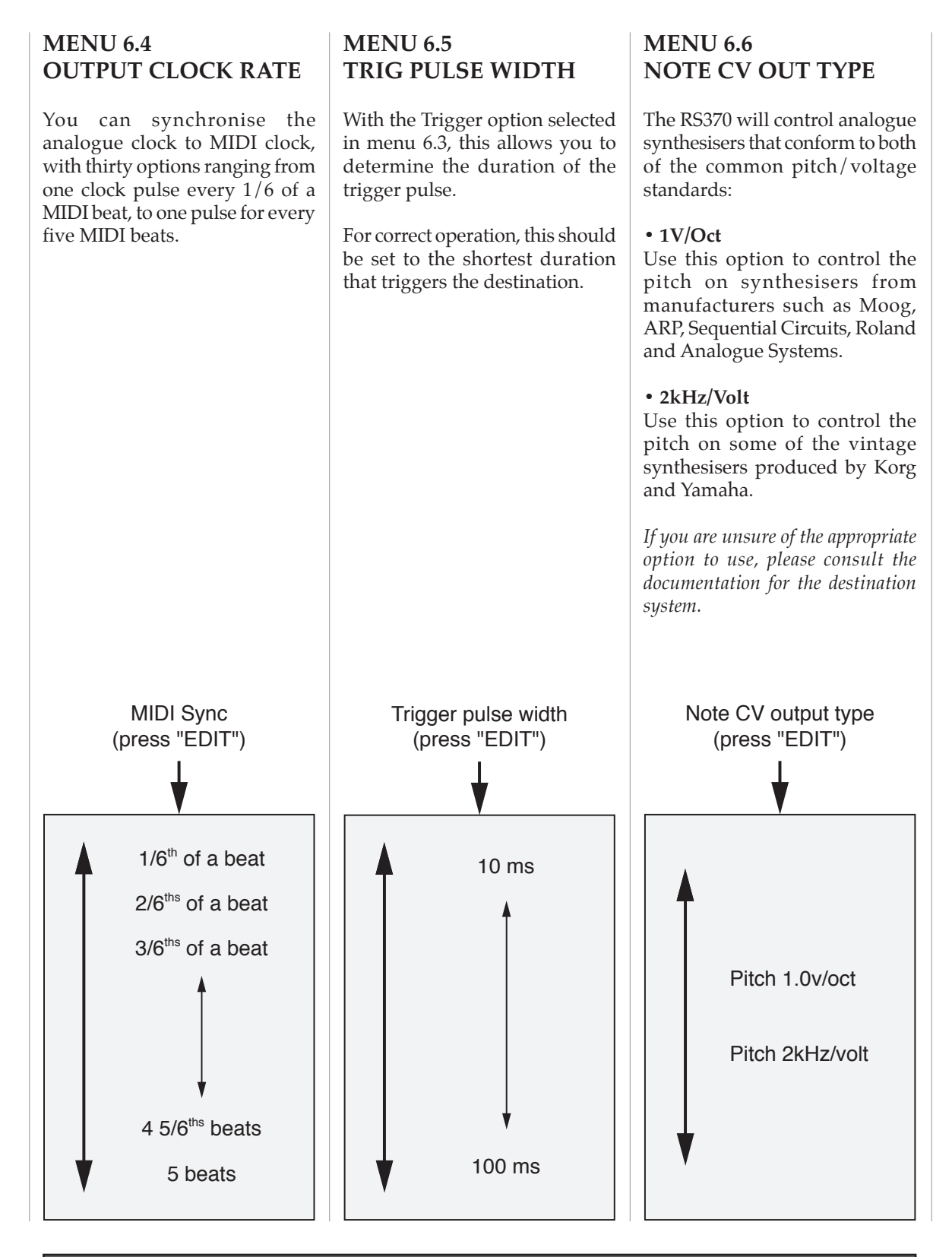

This page left blank

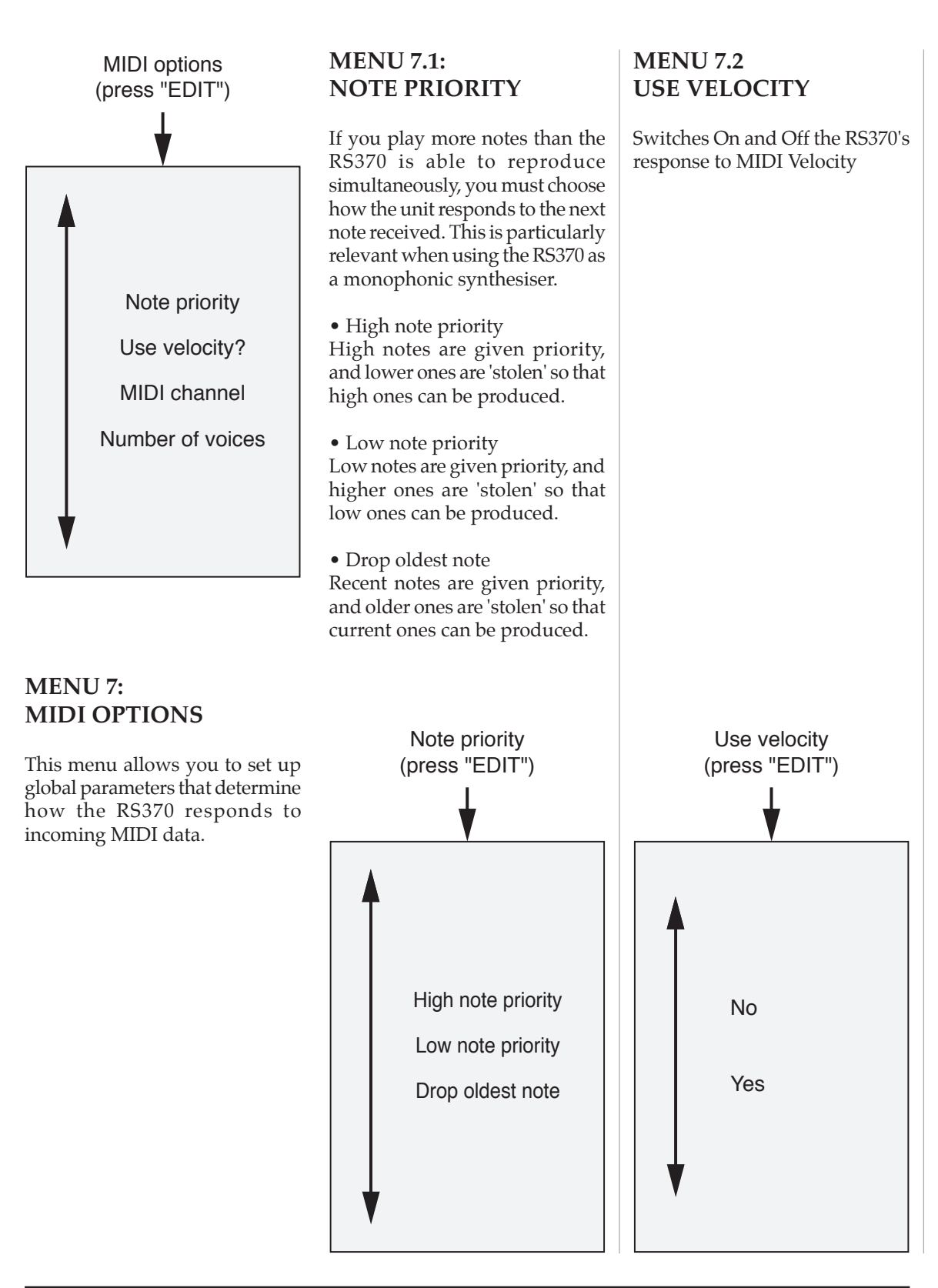

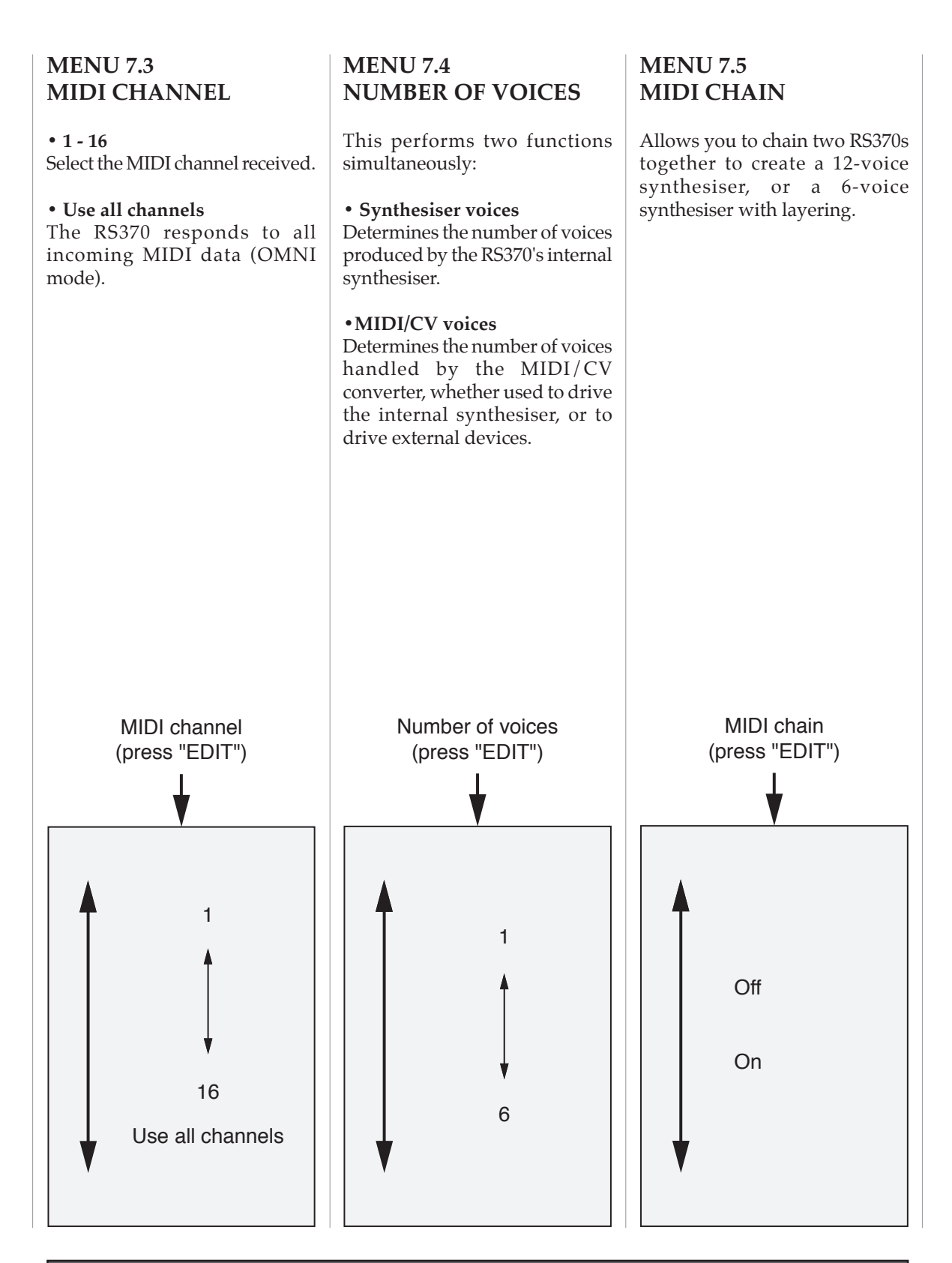

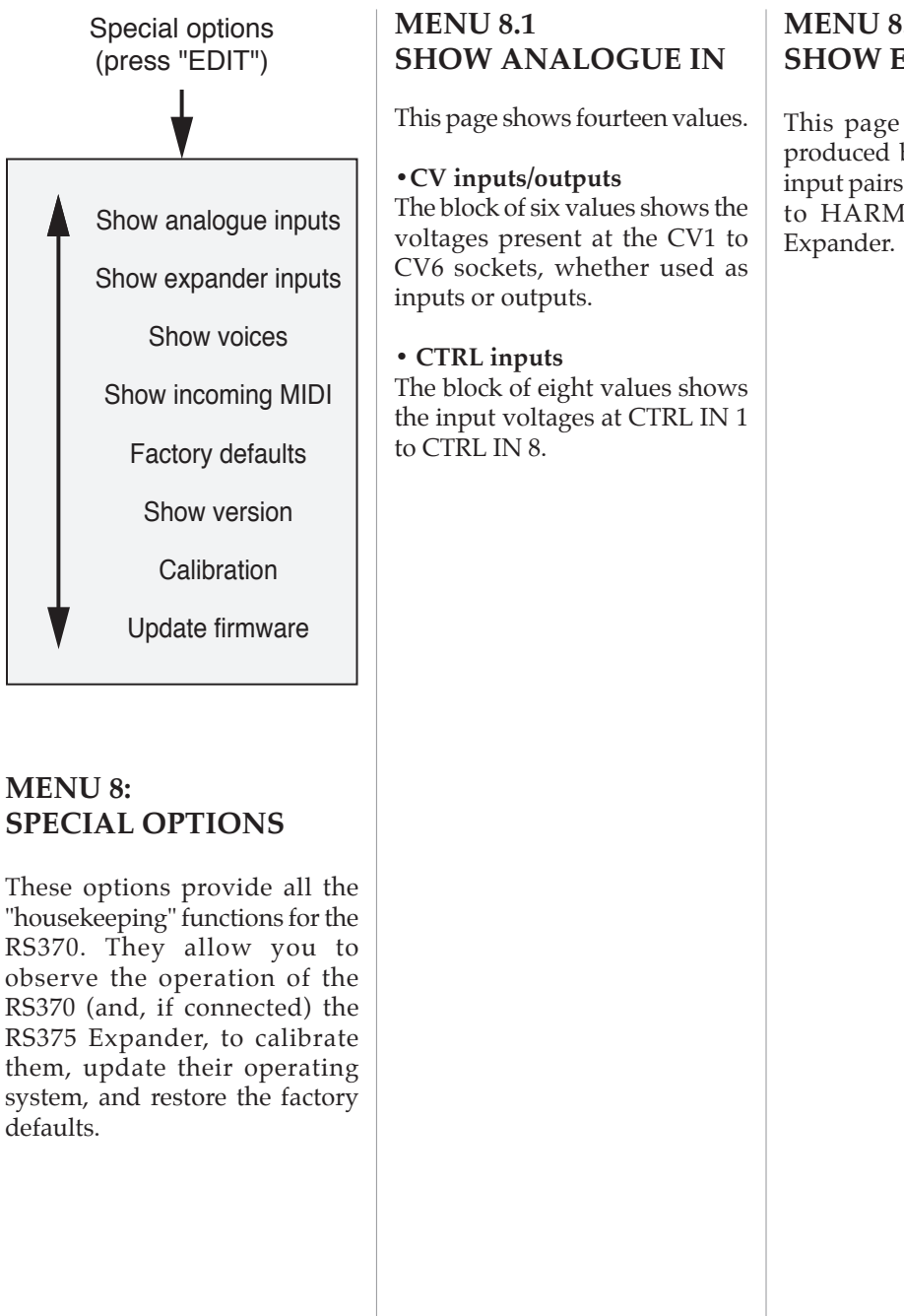

#### **MENU 8.2 SHOW EXPANDER IN**

This page shows the voltages produced by the sixteen knob/ input pairs (denoted as HARM 1 to HARM 16) on the RS375

#### **MENU 8.3 SHOW VOICES**

This page shows the status of the internal voices.

The values shown are:

- MIDI note number
- Current envelope stage

The symbol " " denotes that this voice is currently unused or inactive.

The bar to the right of the screen shows the summed output amplitude of all voices being played.

#### **MENU 8.4 SHOW MIDI**

Shows the eight most recent MIDI messages received by the RS370. The first two values shown are:

• The MIDI channel received • The message type

The next two values depend upon the message type. For example, if the message is a Note On or Note Off, the values will be:

• MIDI Note number • Note On (or Off) Velocity

*For a full description of MIDI messages and their values, please refer to an appropriate text.*

#### **MENU 8.5: FACTORY DEFAULTS**

The RS370 ROM contains the factory defaults, including the

factory sounds. If you wish to restore these, select this menu and press EDIT. The RS370 will ask: Are you sure? NO Are you sure? YES To restore the defaults, select YES and press EDIT. To abort the operation, press NO or CANCEL. *Warning: Use this operation with great care. You cannot rescue your own sounds and settings after restoring the factory defaults.* Are you sure? NO Are you sure? YES Factory defaults (press "EDIT")

### **MENU 8.6 SHOW VERSION**

Shows the software version installed, and the date of this version.

#### **MENU 8.7 CALIBRATION**

You may calibrate the CV outputs on your RS370 (and, if connected, the CV/control inputs on your RS375).

There are two options:

• Calibrate the RS370 CV output gains

• Calibrate the RS375 Expander zero and gain *Warning: If you are unsure about calibrating your units, please leave this for qualified personnel at Analogue Systems, or at the company's appointed dealers and service agents.*

**8.7.1 Calibrating RS370 CVs**

To calibrate the RS370's CV

outputs, select"CV output gain". Measure the voltage produced by the CV1 socket using a high accuracy voltmeter. Use the EDIT knob to adjust the Gain shown on the RS370 screen until the output voltage is precisely 3V.

Now press EDIT.

The unit will display the message "Please wait" for a moment while it performs internal calibration of the CVs.

**Do** not touch any of the controls **while this is happening.**

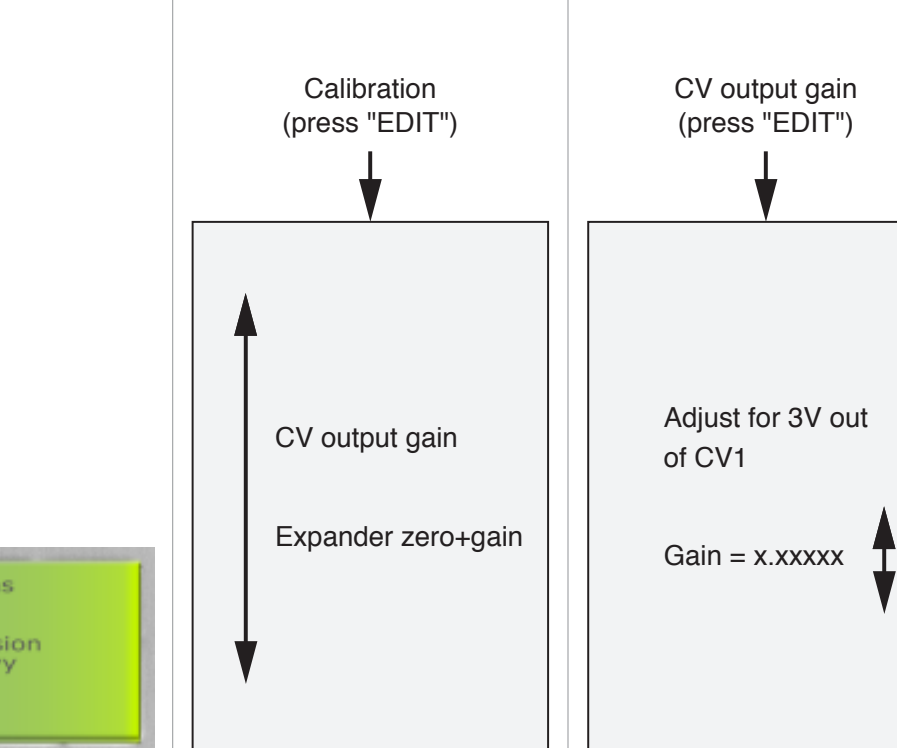

# Special options<br>Show version

Firmware version<br>Vx.x dd.mm.yy

#### **8.7.2 Expander zero + gain**

To calibrate the RS375's CV outputs, select "Expander zero+gain".

Remove all MIDI connections from the RS370. Connect the correctly calibrated CV1 output on the RS370 to the HARM1 input on the RS375, and use the HARM1 knob to obtain a value as close to zero as possible.

Now press EDIT.

The unit will now calibrate for 0V and calibrate the internal CV gain.

**Do** not touch any of the controls **while this is happening.**

**Warning:**

If the RS375 fails to calibrate, and/or you obtain the message, "Unable to calibrate expander input gain" ensure that the patch cable has good continuity and try the operation again. If calibration still fails, contact Analogue Systems for advice.

*Under no circumstances must you attempt to fault-find as:*

- *it can be dangerous to you*
- *it may harm the unit*
- *it will void your warranty*

#### **MENU 8.8 UPDATE FIRMWARE**

You may update the RS370 firmware (i.e. the operating system) via MIDI.

To update, select YES and press the EDIT button. The RS370 will then wait for the data. If you are unable to send the OS file or a fault occurs, the RS370 will continue to wait. You cannot CANCEL this, and if you remain unable to send the upgrade, power cycle the unit (i. e. switch Off and then switch On again). This will not harm the RS370, which will remain unaffected by the aborted upgrade.

If you decide not to upgrade, select NO or press CANCEL.

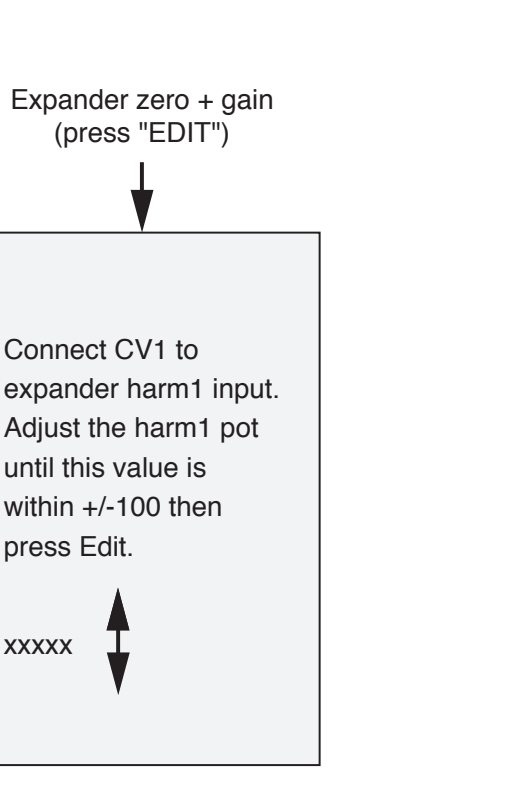

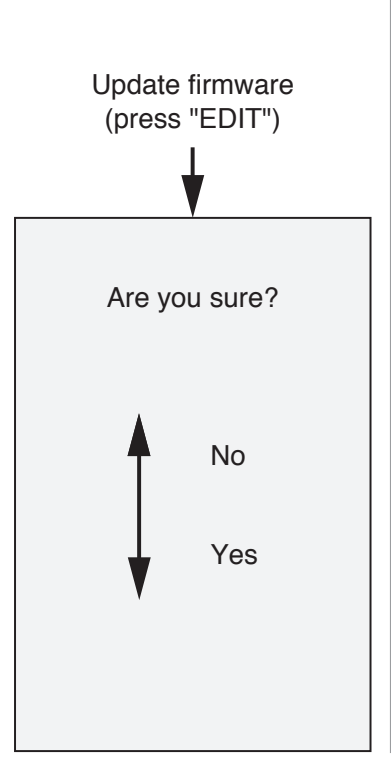

#### **ANALOGUE SYSTEMS RS370 FACTORY SOUNDS: V3.8**

The following pages list all forty-three factory sounds for the RS370.

To obtain the best results, many of the polyphonic patches are programmed so that you can connect the VOICE1 output to the AUDIO IN of an RS100 low-pass filter (or equivalent), and the CTRL OUT1 CV output patched to the CV-IN VARY of the filter, whereupon MIDI CC#11 (Expression) will control the filter's cut-off frequency.

Some monophonic patches such as #9, #12, #22 and #24 do not send CVs derived from MIDI messages, but the internal envelope generated by the RS370. This can then be used to shape the filter response in the traditional fashion.

#### **Common MIDI controllers used in the RS370 factory sounds:**

The MIDI controllers used throughout the factory sounds (although not all necessarily used in every patch) are:

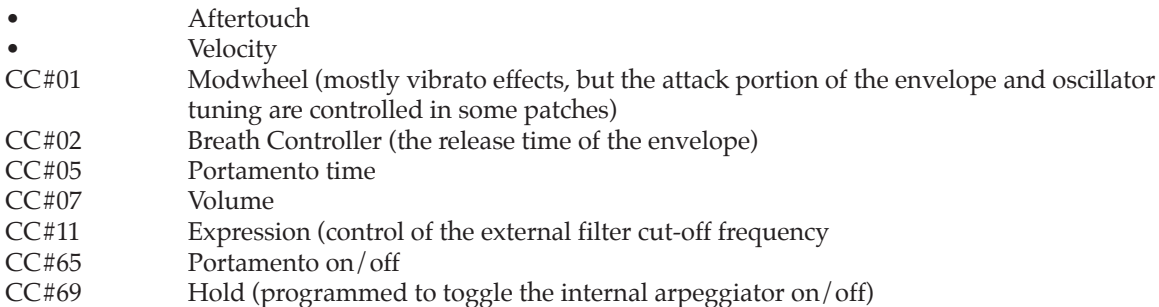

#### **Hints:**

The CTRL IN1 knob is usually programmed to adjust the volume of the sound or the arpeggiator speed (where appropriate), or to latch the notes of arpeggiated sounds.

Some patches (such as #11: Expander and #42: Moving Waves) benefit from applying external LFOs to CTRL IN2 and CTRL IN3, either to modulate the RS370's oscillators or to control Morph Sources 1&2, which modulate the sound's position within its wavetable.

A handful of patches (such as #37: Hollow Fantasy) send the RS370's internal envelopes from CTRL OUT1 and CTRL OUT2, and these can be carried by patch cords to CTRL IN2 and CTRL IN3 for special effects.

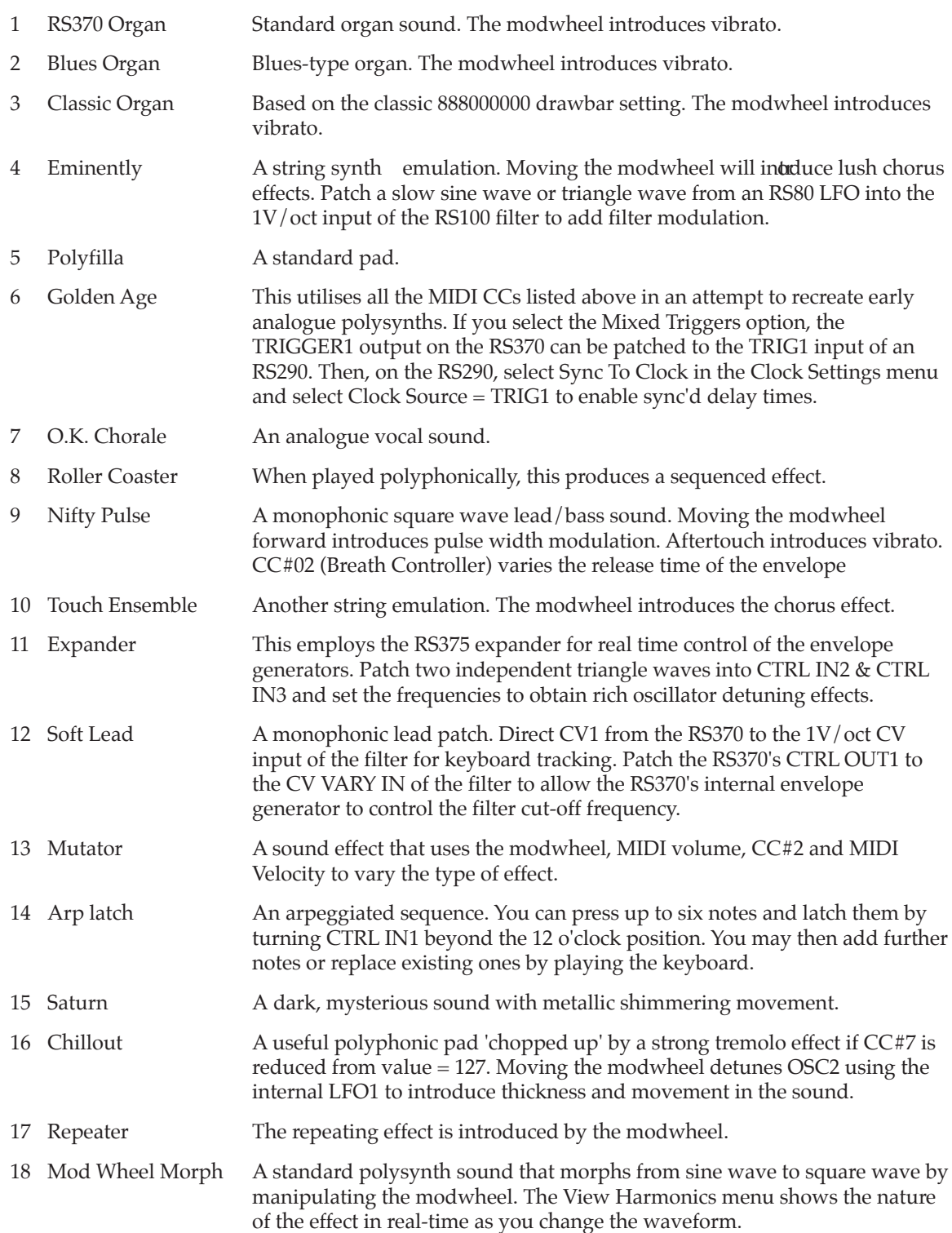

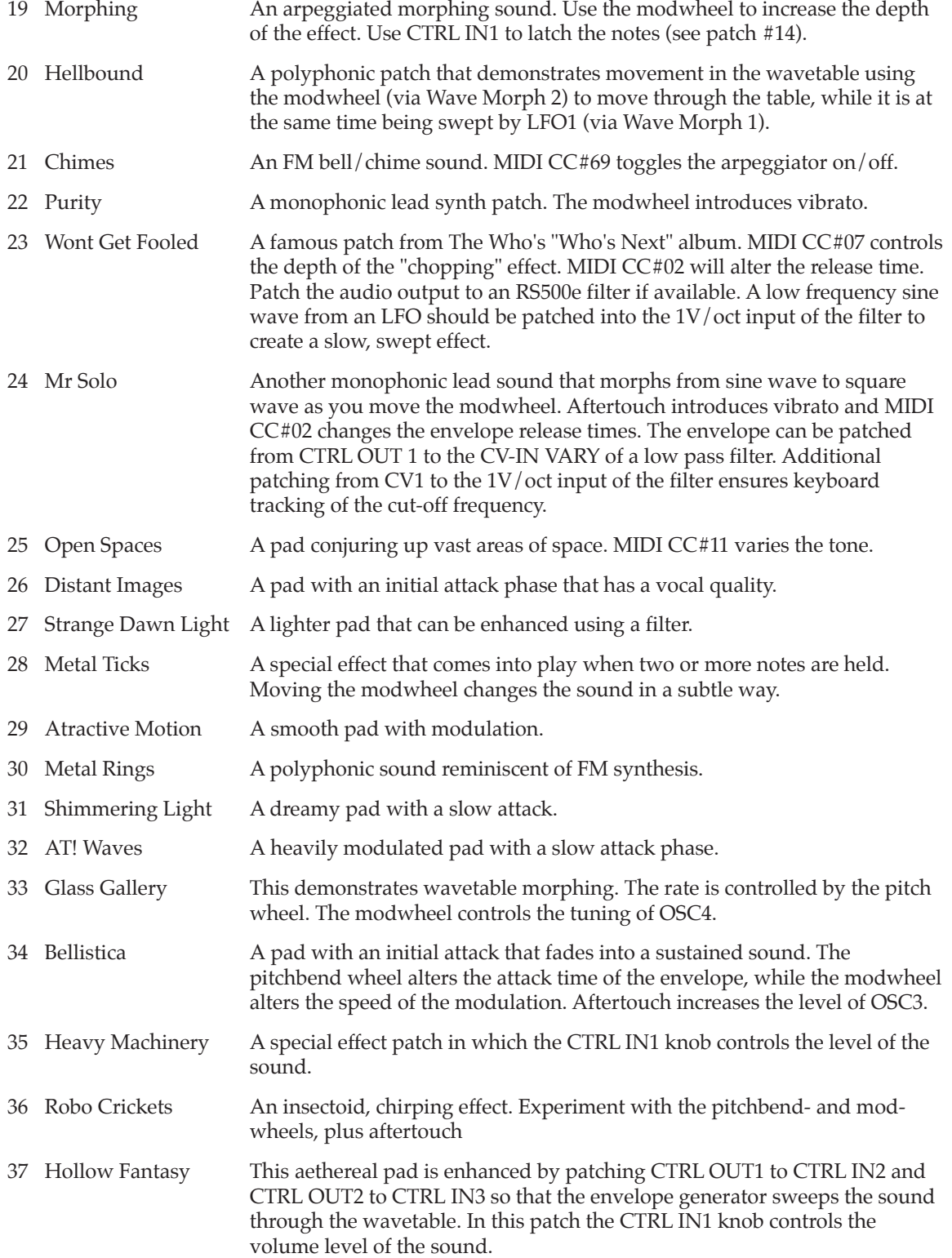

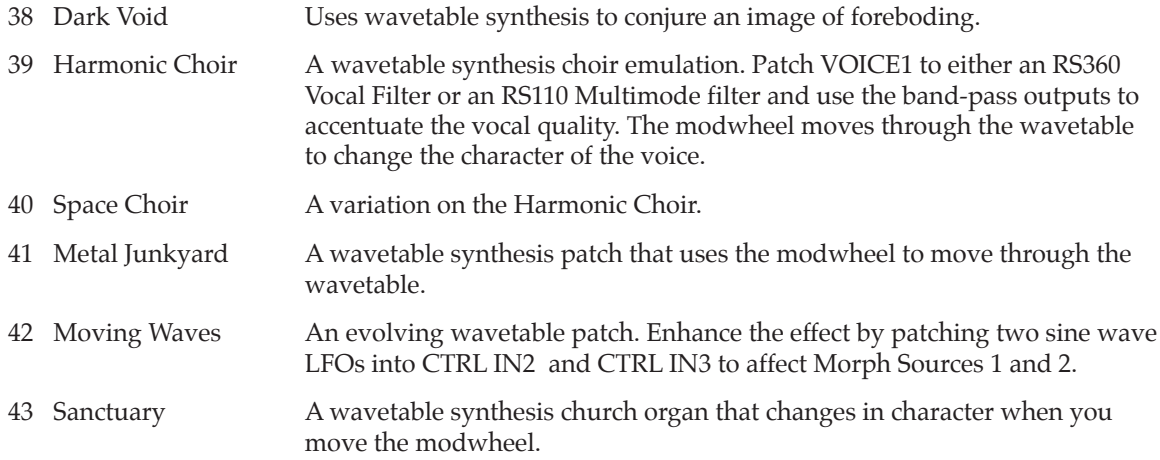

*Factory sounds were created by:*

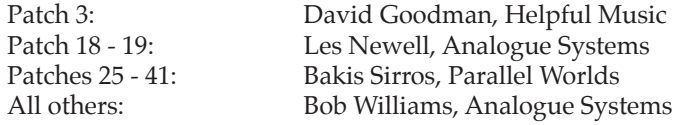

With the exception of the analogue waves, all wavetable design by Bakis Sirros of Parallel Worlds.